2024-01 EC-8570

### Rev. 1

**MG CO., LTD. (formerly M-System Co., Ltd.) www.mgco.jp**

Make Greener automation

The DL30-G is a new web data logger for on-site installation born from our technology and experience cultivated during the production of the web data logger TL2W (a product limited to the Japanese market). The DL30-G collects and logs (records) data on-site. It also edits and accumulates it in record format (daily, monthly, and yearly report forms) and generates various web screens based on the accumulated data. These web screens can be monitored on a PC or tablet over LAN or the Internet. On the monitoring side, the PC or tablet only needs a browser with no restrictions on the PC, tablet model, or OS. Furthermore, the DL30-G is also equipped with a function that automatically reports events by email. Such events include alarms that occur on-site, including those for the starting and stopping of equipment. The DL30-G has various built-in communication protocols that support these functions. The DL30-G can be used for various applications, such as data collection and transfer of logging and report data files, by communicating with programmable logic controllers (PLCs) and remote I/O devices.

## **Web Data Logger Model: DL30-G**

## **Features of the DL30-G, a Web Data Logger for the IoT Era**

• The above screen is an inset composite. • The photo is an image only. • The contents of the catalog are subject to change without notice. • We do not deal with mobile communication services for smartphones or tablets.

Request Info

### **Event Reporting Email**

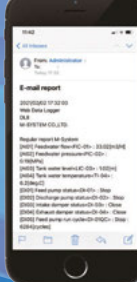

#### **Report Data**

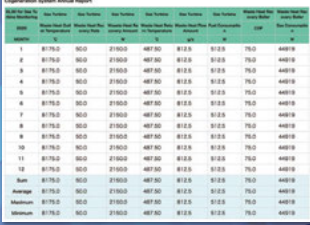

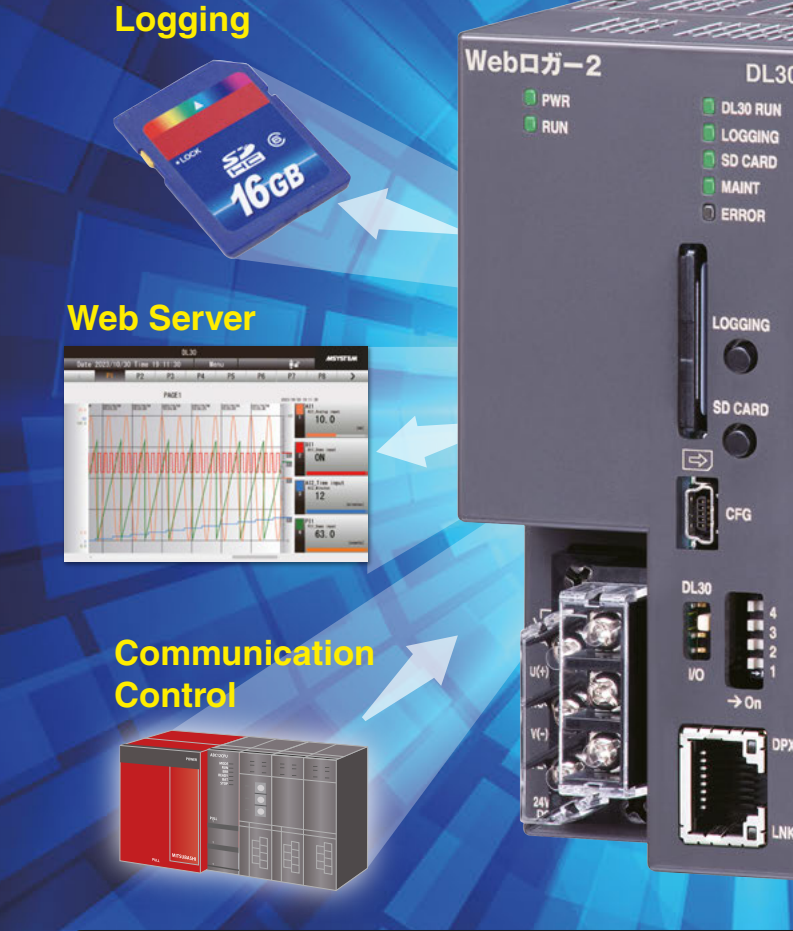

# **Ideal for the IoT Era Web Data Logger for On-site Installation DL30-G**

 Japan Solderless Terminal MFG. Co., Ltd., Nichifu Co., Ltd. (Ones with insulation sleeve do not fit.)

#### **Power input:** 24 V DC

(Operational voltage range: ±10 %; ripple 10 %p-p max.) **Power consumption:** Approx. 18 W 24 V DC (@ output current max. 500 mA) **Internal power Max. rated output voltage / current:** 21 V DC / 500 mA

Total current consumed at the R30 I/O modules used combination with TR30 must be within above current.

**Operating temperature:** 0 to 50°C (32 to 122°F) **Storage temperature:** -10 to +60°C (14 to 140°F) **Operating humidity:** 10 to 90 %RH (non-condensing) **Atmosphere:** No corrosive gas or heavy dust **Mounting:** Installation Base (model: R30BS) **Weight:** 300 g (0.66 lb)

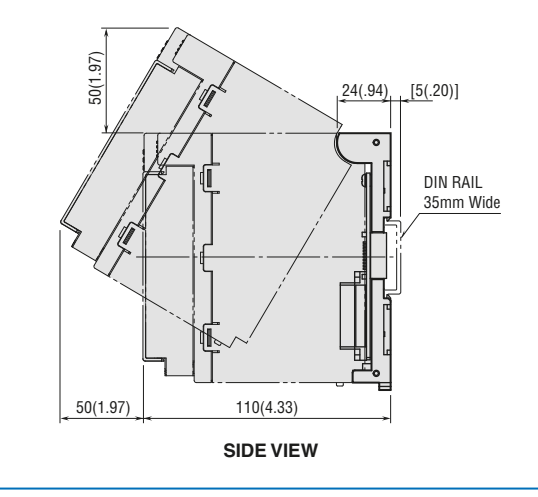

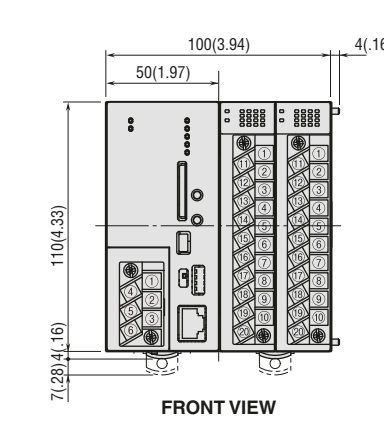

**Calendar clock (with battery backup) Accuracy:** Monthly deviation 2 minutes at 25°C  **Back up period:** Approx. 2 years at 25°C **Battery:** Primary lithium battery (non-removable) (In order to prevent battery drain, battery back up is OFF at factory default. Turn it ON prior to start using.) **Insulation resistance:** ≥ 100 MΩ with 500 V DC **Dielectric strength:** 1500 V AC @ 1 minute (Ethernet to internal bus or internal power to RUN contact output to power supply to FE)

#### **INSTALLATION**

## **Main Specifications**

#### **GENERAL SPECIFICATIONS PERFORMANCE**

#### **EXTERNAL DIMENSIONS** unit: mm (inch)

When the DL30-G and two I/O modules are attached to the base.

#### **Connection**

 **RUN contact output, power supply:** M3 separable screw terminal (torque 0.5 N·m)  **Ethernet:** RJ-45 modular jack

 **Internal bus:** Via the Installation Base (model: R30BS)

 **Internal power supply:** Via the Installation Base (model: R30BS)

#### **Solderless terminal (recommended manufacturer):**

 **Applicable wire size:** 0.25 – 0.75 mm2

**Screw terminal:** Nickel-plated steel

**Housing material:** Flame-resistant resin (gray)

#### **Max. number of R30 I/O modules:** 16

 (Max. consumption current of I/O modules: 500 mA) **Isolation:** Ethernet to internal bus or internal power to RUN contact output to power supply to FE

**Calendar clock:** Year (4 digits), month, date, day, hour, minute, second **Internal bus communication cycle:** Approx. ≤ 1 msec.

(when max. No. of modules connected )

**Status Indicator LEDs:** PWR, RUN, DL30 RUN, LOGGING, SD CARD, MAINT, ERROR (Refer to Operating Manual for details)

#### **RUN contact output**

 RUN contact turns ON in normal conditions, and turns OFF when the power is not supplied or when an error occurs (internal memory error, SD card error, or R30 module error).

**Rated load:**  $250$  V AC @ 0.5 A (cos  $\varnothing = 1$ )

30 V DC @ 0.5 A (resistive load)

(Less than 50 V AC to conform with EU Directive)

Your local representative:

MG CO., LTD. (formerly M-System Co., Ltd.) www.mgco.jp

500685

**DL30-G** Web Data Logger for On-site Installation DL30-G Web Data Logger for On-site Installation

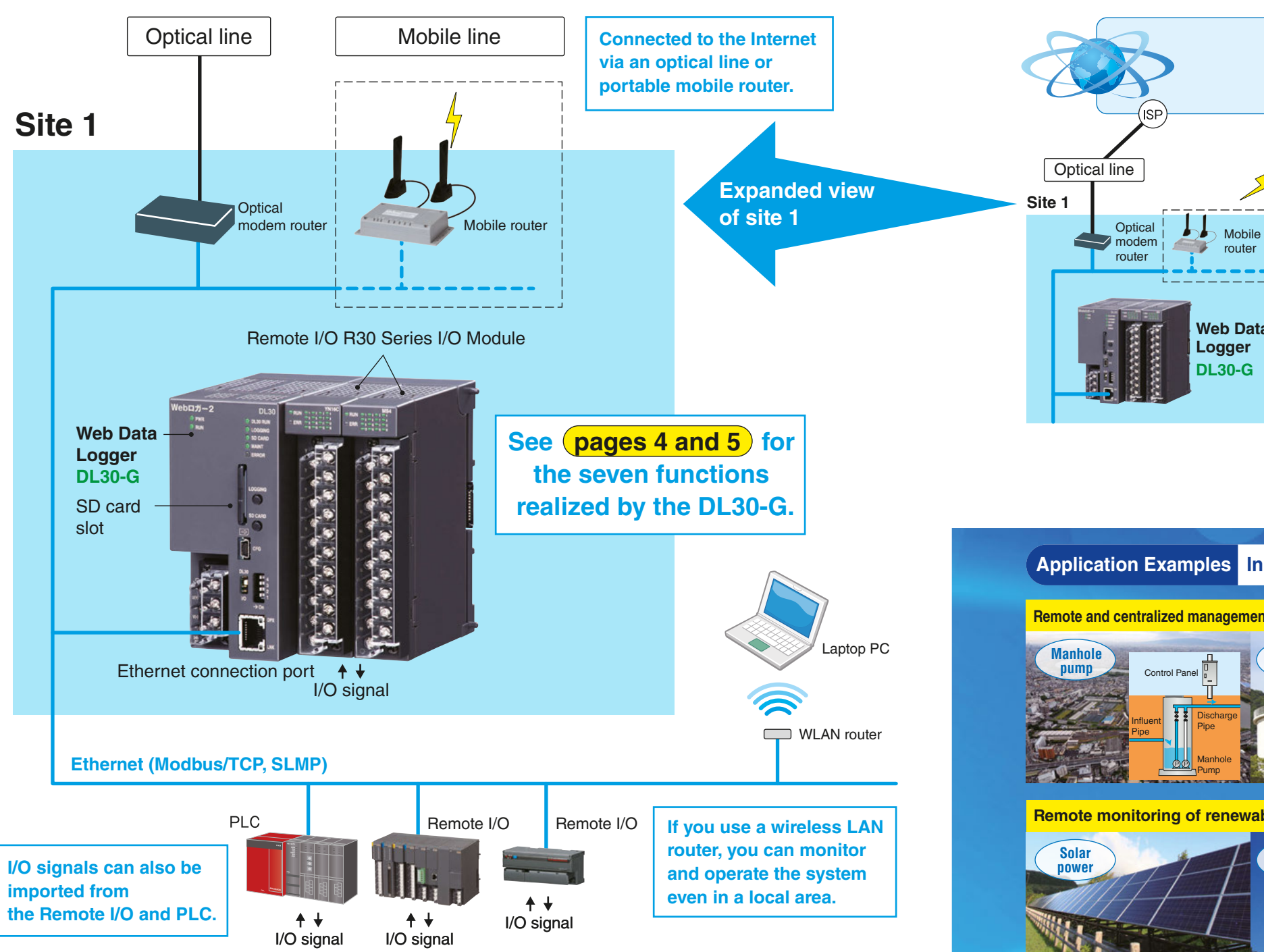

## **Conceptual Diagram of DL30-G System Configuration**

**The DL30-G performs everything from monitoring and recording to report creation on-site, and it is useful as a data logger for the IoT era.**

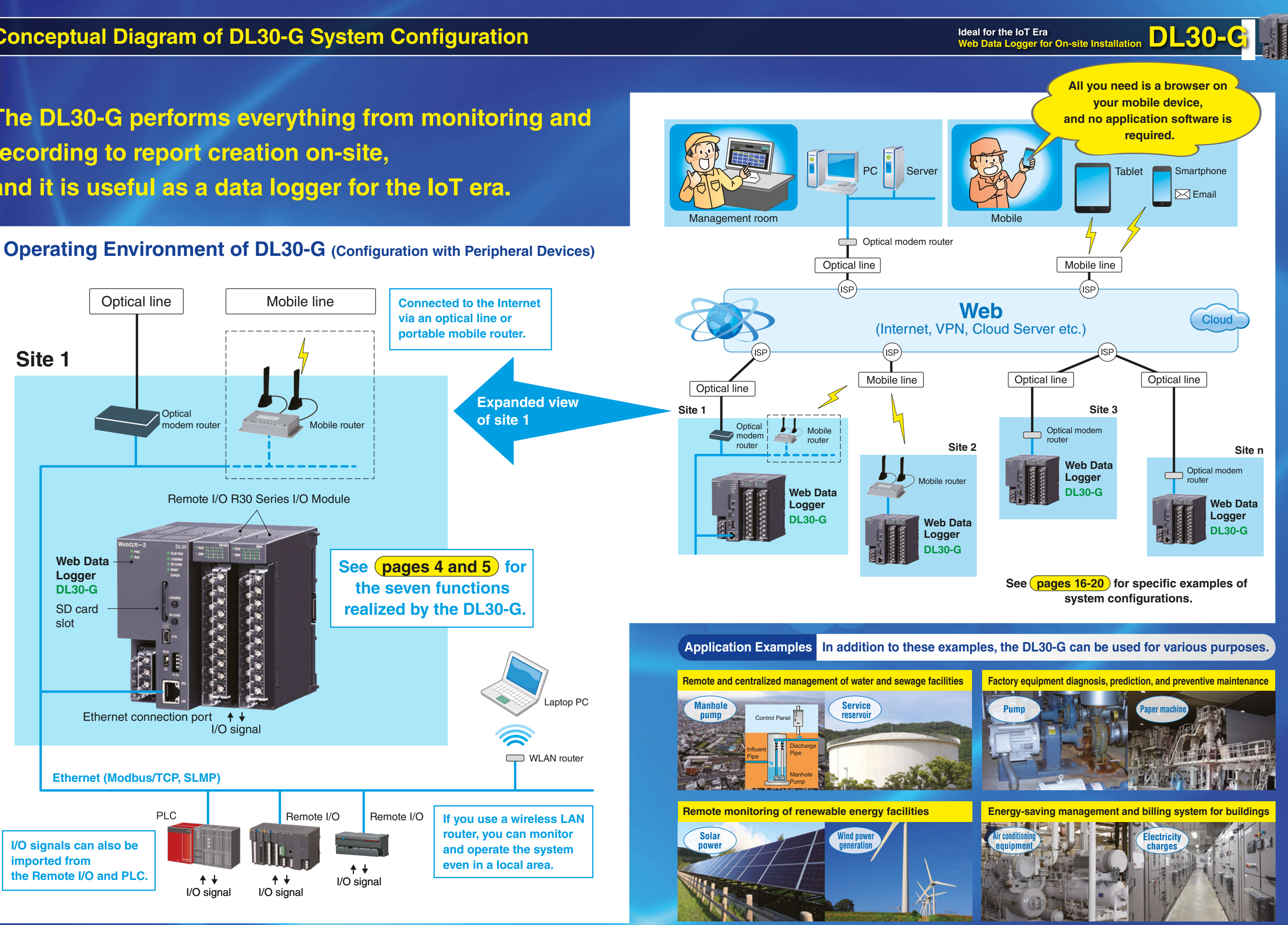

## The DL30-G has all of the seven useful functions specified below.

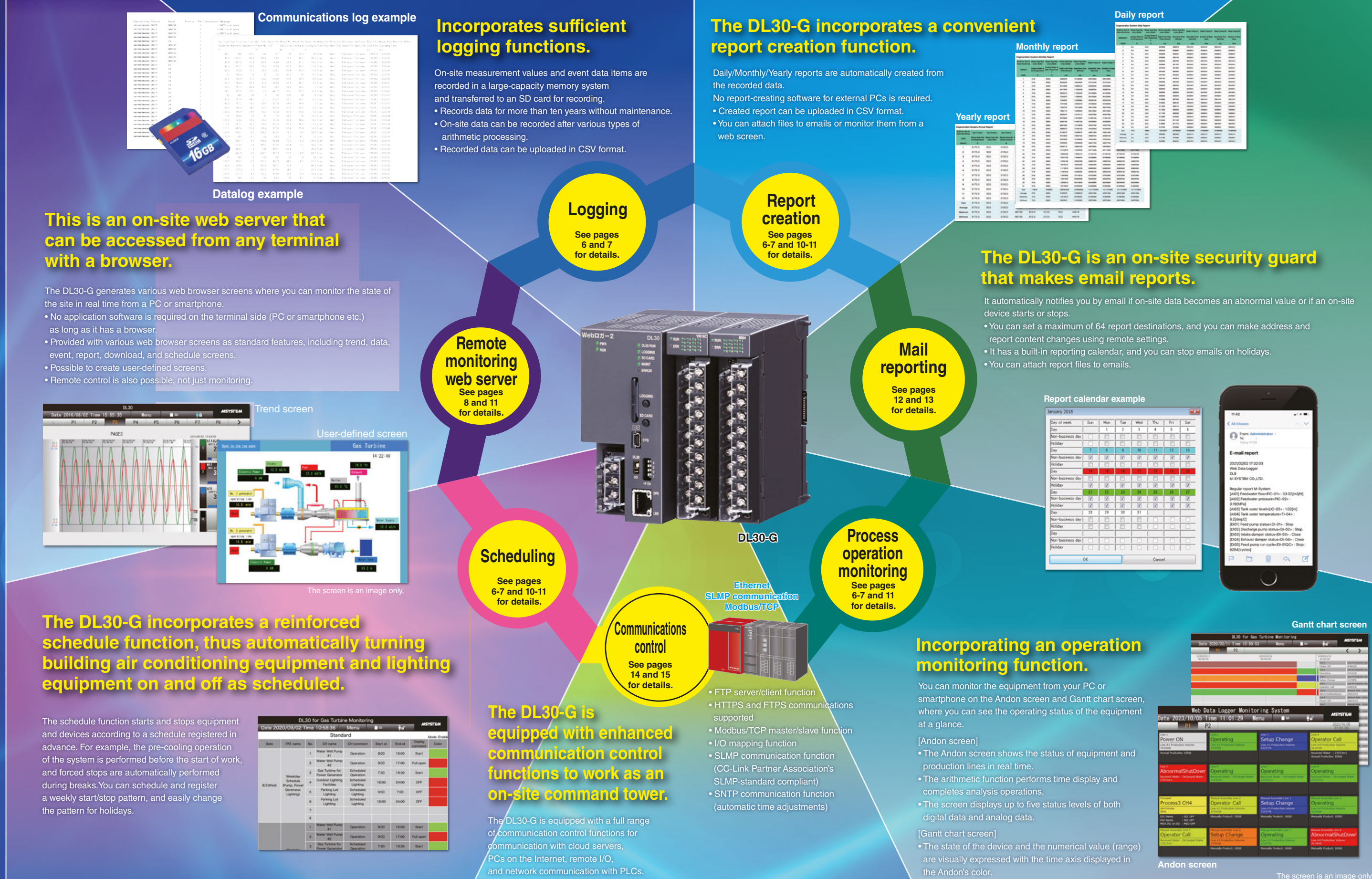

## **Ideal for the IoT Era**<br>Web Data Logger for On-site Installation **DL30-G**

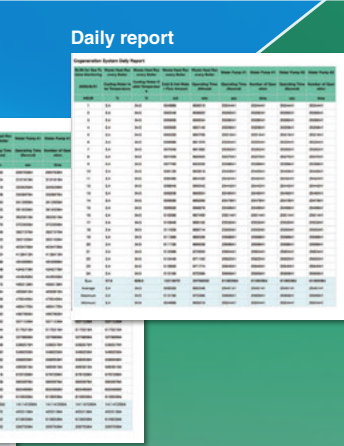

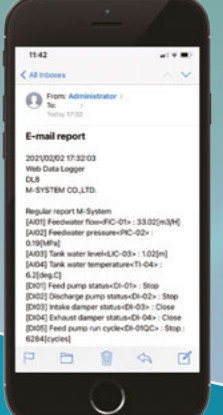

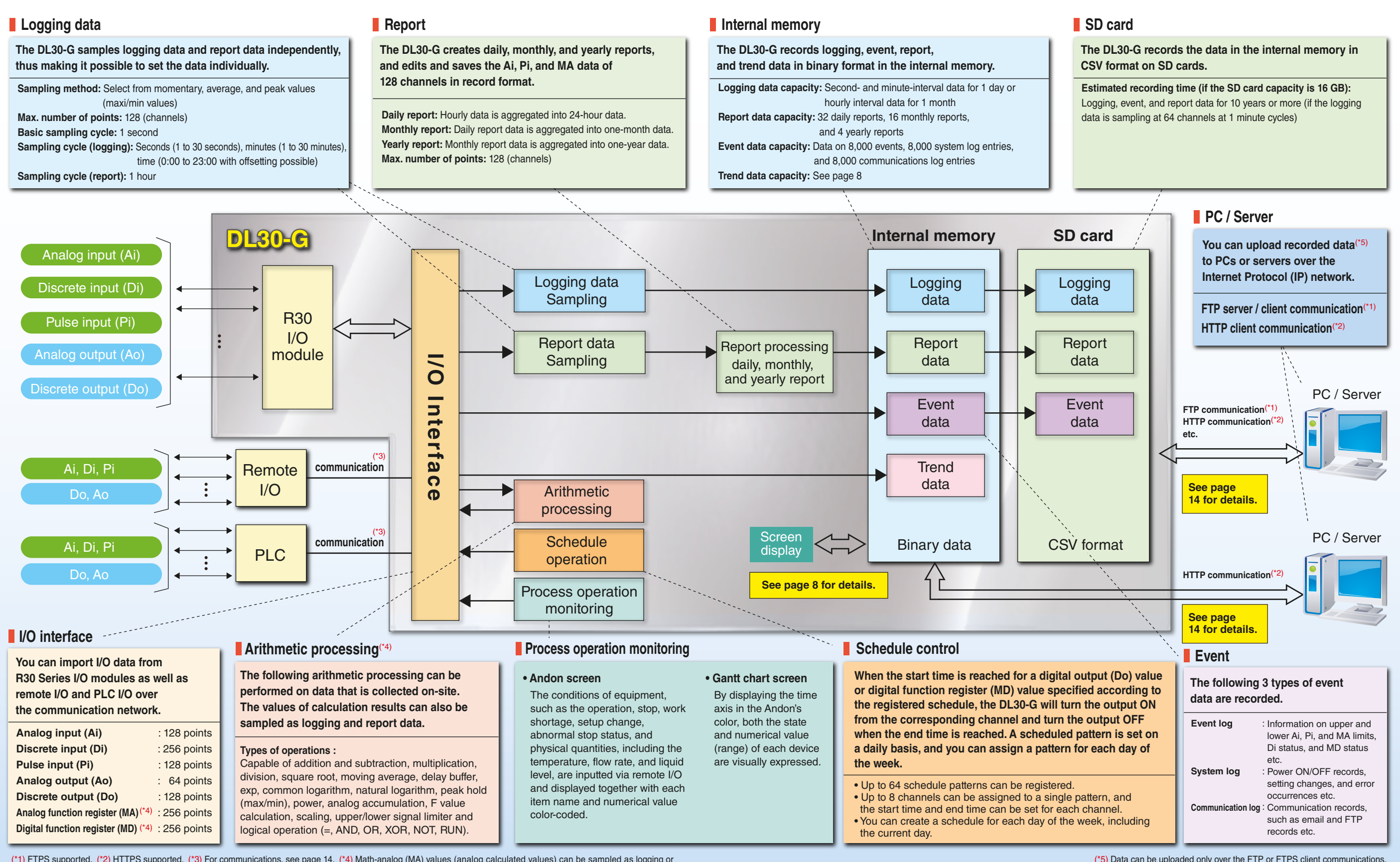

## **The outline of the full logging and form creation functions of the DL30-G is shown in the block diagram.**

(\*1) FTPS supported. (\*2) HTTPS supported. (\*3) For communications, see page 14. (\*4) Math-analog (MA) values (analog calculated values) can be sampled as logging or report format data. Math-digital (MD) values (digital calculated values) can also be sampled as logging data.

(\*5) Data can be uploaded only over the FTP or FTPS client communications.

**6 7**

The DL30-G displays **16 trend screen pages** with **4 pens** per page (**64 pens in total**). All types of I/O channels (Ai/Di/Pi/MA/MD/Ao/Do/Do groups) are assigned to each pen (duplicate registration is possible). The sampling speed can be specied in **1, 5, 10, or 30** seconds, **1, 5, 10, 15, or 30** minutes, **1 hour**, or **1 day** in page units. The maximum number of samples is 50,000, and if it exceeds that, it will be overwritten automatically. The display is automatically updated(\*).

The screen displays up to 2,000 event data items (i.e., event log, system log, communication port data) stored in the internal memory chronologically. You can switch the display of all events, the current day's events, and the previous day's events. The display is automatically updated $(*)$ .

The current values of the assigned channels are listed. Displayed items differ depending on the channel type (as in I/O types such as Ai, Di, and Ao). The display is automatically updated(\*).

#### Digital display

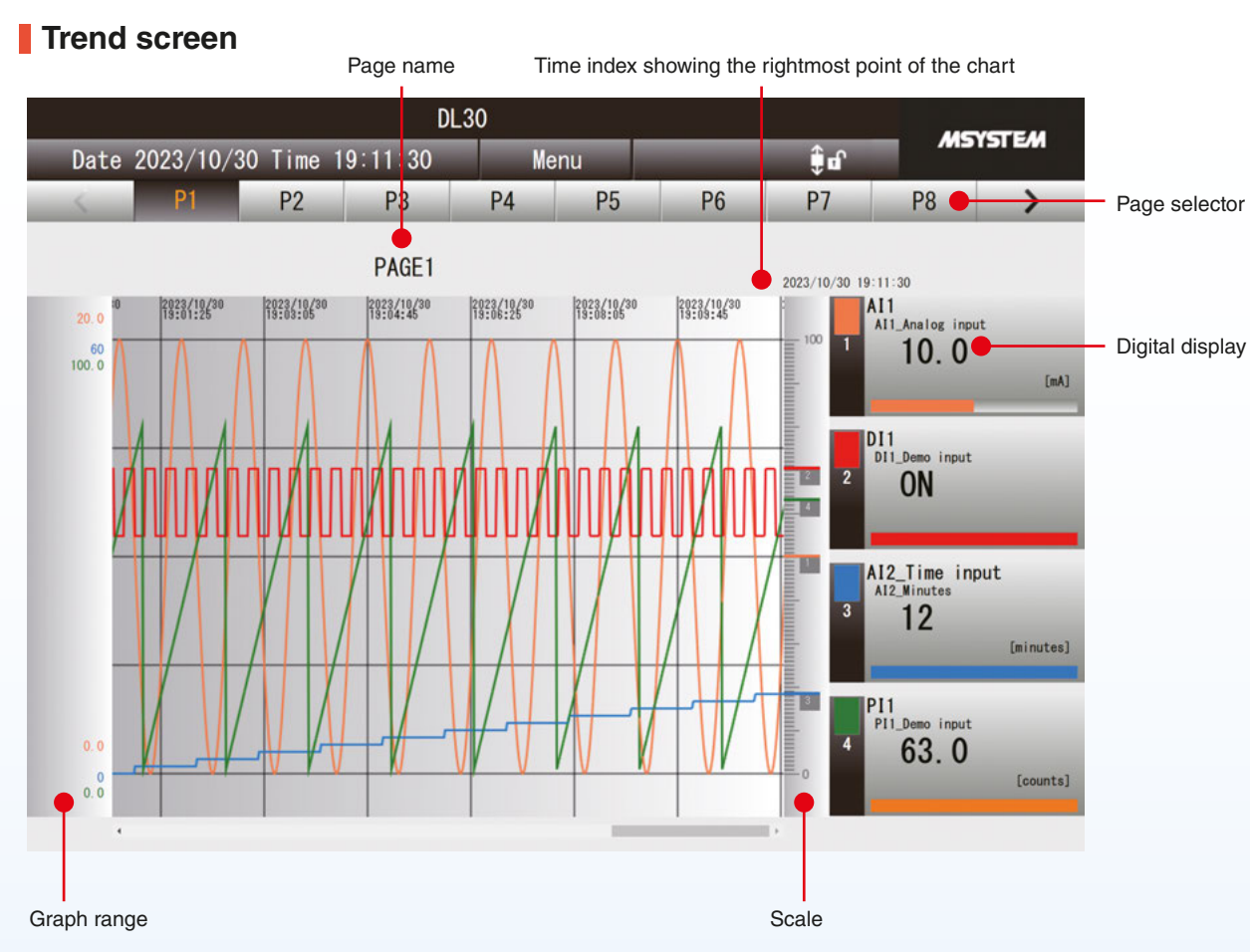

#### **Event screen**

Date

2020/0 2020/0

2020/0 2020/0 2020/0 2020/0 2020/0 2020/0

2020/0

2020/

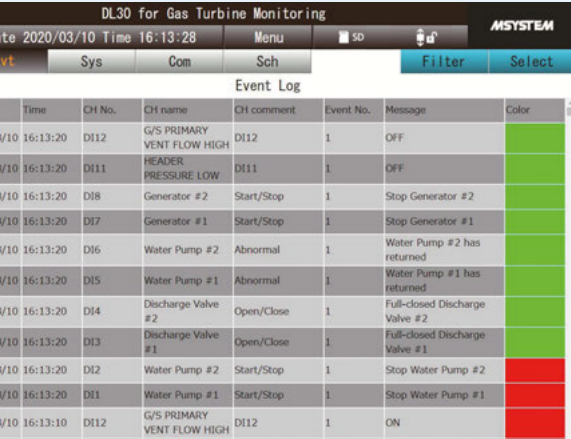

#### **Analog input screen**

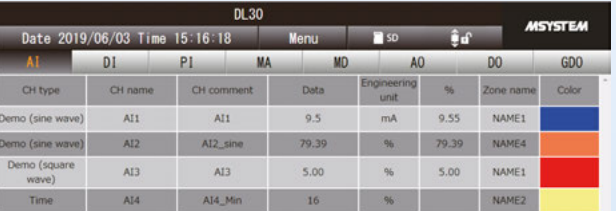

#### **Analog output screen**

The graph which is being moved is displayed in a lighter color

### **Data screen Event screen**

Original graph

## **A high-performance trend graph display screen is incorporated as a standard function.**

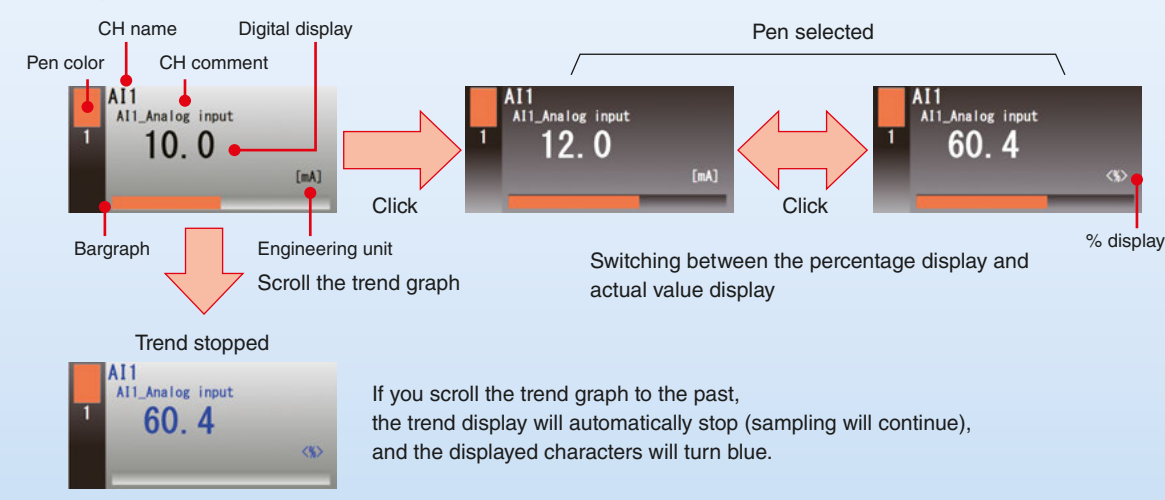

(\*) The display update cycle is 0 to 999 seconds, and if it is set to 0 seconds, the display will not be updated. (\*) The display update cycle is 0 to 999 seconds, and if it is set to 0 seconds, the display will not be upd

### **Useful features of Trend screen**

#### **Changing the maximum and minimum values of the scale**

You can change the maximum and minimum values of the scale. You can expand the display range to see the trends, such as when a signal is input on an unexpected scale during measurement.

#### **Showing/Hiding the pen**

You can make the trend graph easier to see by leaving only the signals you want to monitor and hiding the others.

#### **Expanding/Shrinking the time axis**

You can check the transition of the graph at a glance by shortening the time of the trend graph measured for a long time. The time axis can be switched in four steps: 100% (equal magnification), 50%, 20%, and 10%.

#### **Comparing graphs (moving in the direction of the scale)**

You can move the trend graph of the selected pen in the direction of the scale. This is useful when you want to quickly find the difference between 2 graphs that change in the same way.

#### **Comparing graphs (scaling)**

You can enlarge the trend graph of the selected pen in the direction of the scale. You can enlarge and observe slight changes in the trend graph.

#### **Changing the update cycle of the display screen**

You can change the display update cycle.

The display update cycle can range from 0 to 999 seconds. If you set it to 0 seconds, the screen will not be updated automatically. Make settings according to the signal to be measured.

### **Showing / Hiding the pen**

### **Expanding / Shirinking the time axis**

**Comparing graphs (moving in the direction of the scale)**

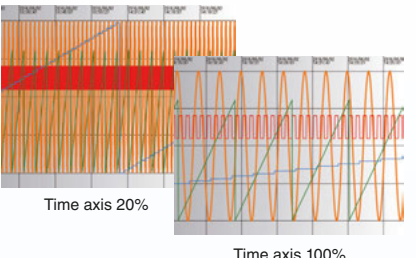

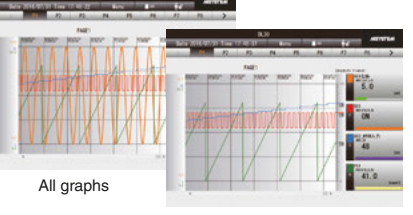

Selected graphs

**8 9**

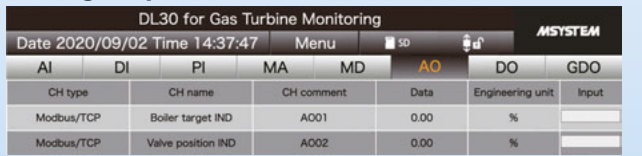

#### (\*1) FTPS supported.

- **You can edit start/end time settings, register devices, and perform various types of maintenance on the web screen.**
- **Using the group digital output (GDo) channel function**(\*2)**, you can operate digital output (Do) values and digital function register (MD) value collectively.**
- **With external contact input, you can use the schedule function to turn all outputs OFF at once.**
- **You can register a special day pattern by specifying the year, month, and day.**

### **Process operation monitoring**

You can check the current status of channels operating according to the schedule registered in advance. You can specify up to 8 channels of digital output (Do) values and digital function register (MD) value in a single schedule, and set the start time of ON output and the end time of OFF output for each. You can register up to 64 schedule patterns per day. The registered pattern will be allocated from the current day to one week ahead. For example, you can use 7 patterns to set different schedules for each day of the week or use 2 patterns to allocate a weekday schedule from Monday to Friday and holiday schedule on Saturday and Sunday.

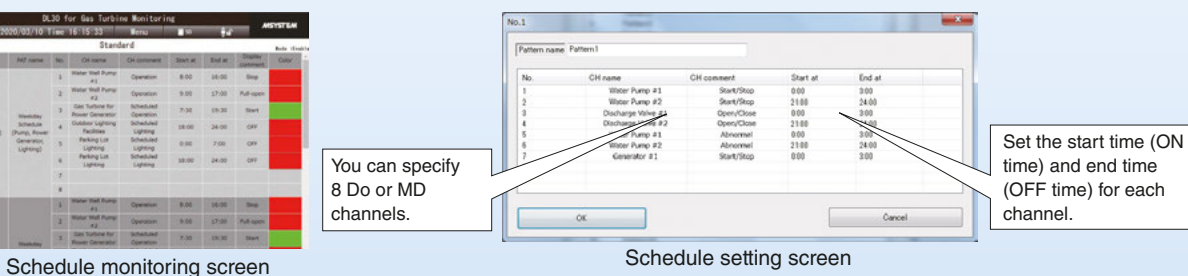

capacity is 4 MB.

#### **Features of Schedule Function**

The DL30-G displays saved report data (daily, monthly, and yearly) in the internal memory in tabular format. One table displays eight-channel data, and the following tables display ninth-channel data and later.

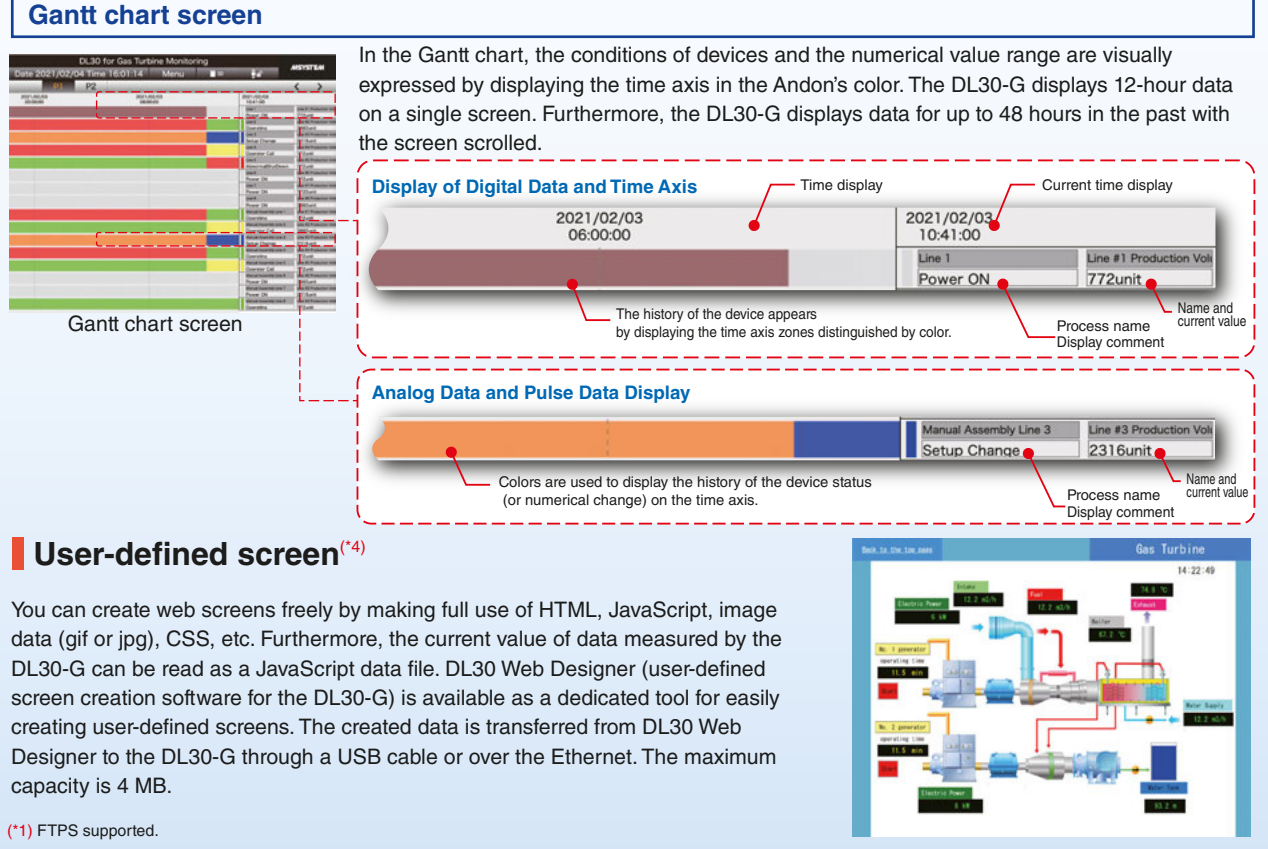

### **User-defined screen**<sup>(\*4)</sup>

A list of logging data, report data, and event data stored in the internal memory or SD card is displayed.

A list of folders and a list of files are displayed on the left-hand side and the right-hand side, respectively. You can download the data in the internal memory and files on the SD card. You can also manually delete old files in the SD card.

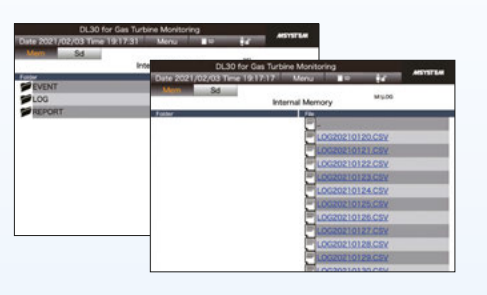

- (\*2) The group digital output (GDo) channel function can handle digital output channels (Do and MD) as a grouped virtual channel.
- (\*3) In manufacturing, the term andon (Japanese: originally meaning paper lantern; Japanese manufacturers began its quality-control usage.) refers to a system which noties managerial, maintenance, and other workers of a quality or processing problem. The alert can be activated manually by a worker using a pullcord or button or may be activated automatically by the production equipment itself. The system may include a means to pause production so the issue can be corrected.
- Some modern alert systems incorporate audio alarms, text, or other displays; stack lights are among the most commonly used.
- (\*4) The DL30 Web Designer is downloadable for free from our website. The screen is an image only.

#### **Andon**(\*3) **screen**

#### **Digital Data Display**

#### **Analog Data Display**

The DL30-G can display 5 status levels of display colors, display comment, and numerical values (as main items) for the corresponding analog inputs, pulse inputs, and analog function register value range, as well as 3 numerical values (sub-items 1 to 3).

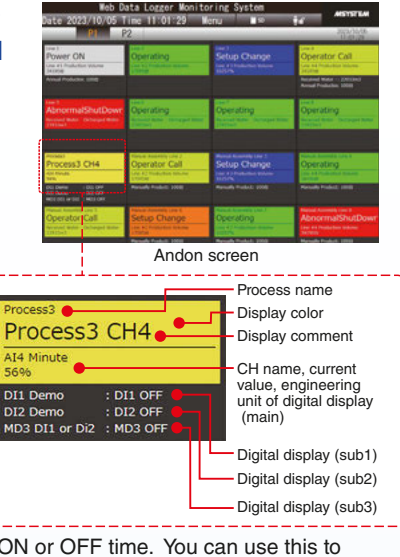

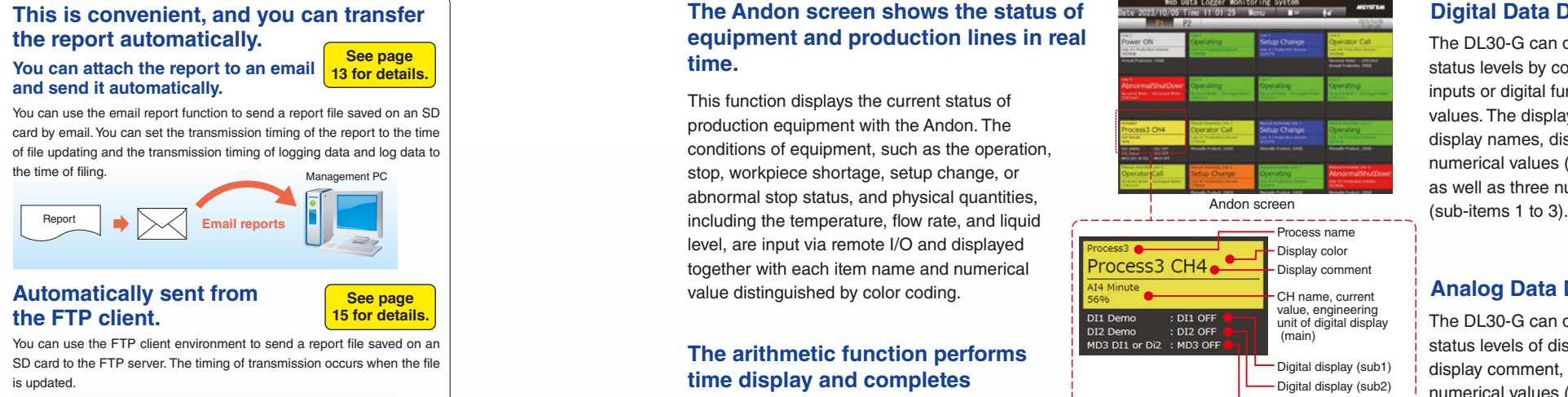

#### **The Andon screen shows the status of equipment and production lines in real time.**

#### **The arithmetic function performs time display and completes analysis operations.**

The DL30-G has a function to integrate the contact ON or OFF time. You can use this to display the accumulated time of various states. Furthermore, the DL30-G has versatile calculation functions, and it is possible to perform time measurement and various types of analysis, including the operating rate analysis of devices using the counter function.

This function displays the current status of production equipment with the Andon. The conditions of equipment, such as the operation, stop, workpiece shortage, setup change, or abnormal stop status, and physical quantities, level, are input via remote I/O and displayed together with each item name and numerical value distinguished by color coding.

### **Report screen**

### **Download screen**

### **Schedule screen**

## **The created report can be monitored from the browser.**

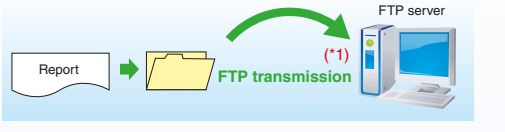

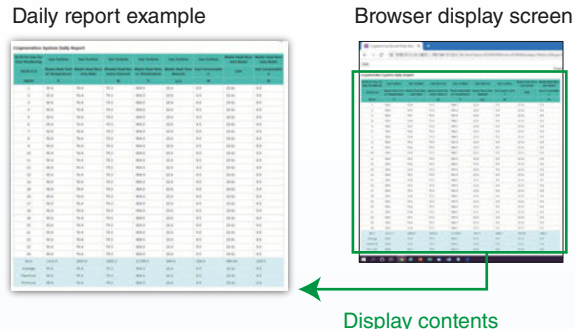

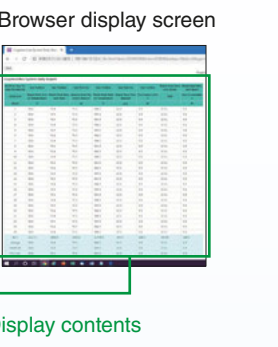

The DL30-G can display up to 5 status levels by combining digital inputs or digital function register values. The display contents are display names, display colors, and numerical values (as main items), as well as three numerical values

**Ideal for the IoT Era**<br>Web Data Logger for On-site Installation DL30-G

## **The DL30-G is an on-site security guard that makes email reports.**

### **P** You can fill out the email form with the name and time of **the measurement point with ease and attach forms.**

## **With various reports, you can accurately grasp the situation occurring on-site.**

#### **Email Notification Mechanism**

### **Calendar of Reports to Distinguish Saturday, Sunday, Holidays, and Working Hours**

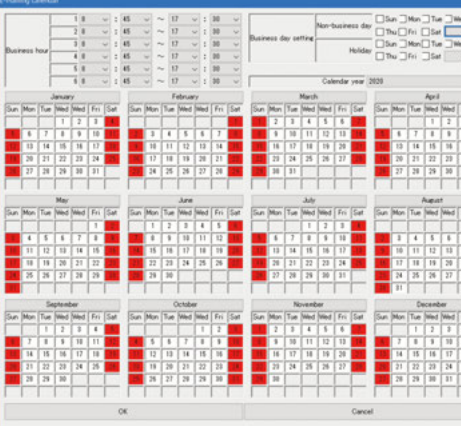

### **Convenient Setting Function to Allow Remote Email Settings**

Four types of email notification are available according to the situation. They are **event notication**, **regular notication**, **report transmission (notification), and test notification.** An event notification reports the situation or abnormality, such as when an operation or failure contact signal is input or when the analog signal exceeds a control value. A regular notification with form transmission reports the current value and form data regularly. A test notification is a report of items to be confirmed by a trial run and maintenance. When the conditions for a notification occur, an email form, including information on the address, subject, and text, will be generated and executed.

You can register up to 64 email recipients. Specify the destination for each mail form and send it. If the email notification fails, it will be automatically resent up to 3 times every 30 seconds. If the system still cannot send the email, it can make external contact output to report the error.

Note: If you want to use email notification, you need a separate email account for the mail server prepared by the provider. To connect to the Internet for monitoring, static IP or dynamic DNS is required. Contact us for the mobile router to be combined.

Fill out the email form to layout your email. You can insert the transmission time, as well as the name and comment of each channel (measurement point), in the message. Furthermore, you can include more details, such as the status of I/O contact points, analog current value (the water level and flow rate etc.), integrated value, and internal calculation results in the email. You can report information with specific numerical values (XX m and YY m3/h etc.). You can register up to 128 emails. You can also attach and send daily, monthly, and yearly report data in CSV to the email for ease of managing report data.

- Dedicated tag Text sent by email
- $[T \tIm]$   $\rightarrow$  12:00:10 11/10/2016
- $[$ NAM<sub>-</sub>]  $\rightarrow$  No. 1 pump
- $[$  COM  $]$   $\rightarrow$  1st Service Reservoir
- $[$  MSG  $]$   $\rightarrow$  A failure has occurred

You can select the time zone for sending emails. You can freely specify weekdays, holidays, during working hours, after working hours, etc. by setting the reporting calendar in the email report on the setting screen. For example, you can use it with the person in charge inside the company during working hours and the person in charge of the maintenance company outsourced outside

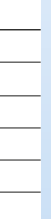

working hours.

**Sending Emails at Any Time Using a Clock Variable** 

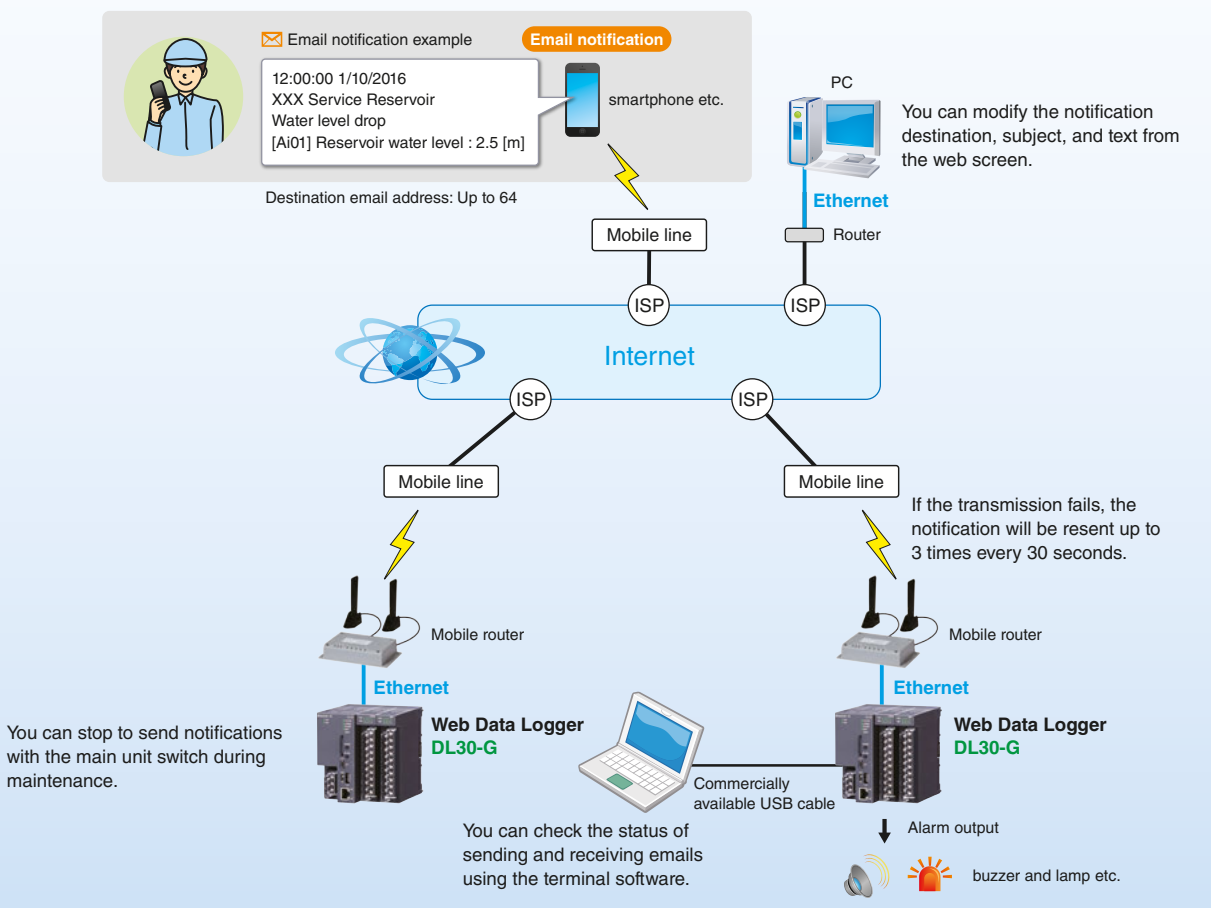

You can register the second, minute, hour, day, month, and day of week on the analog channel (Ai) to send an email at any time. For example, you can send a monthly report, along with a regular report at 1:00 am every Sunday.

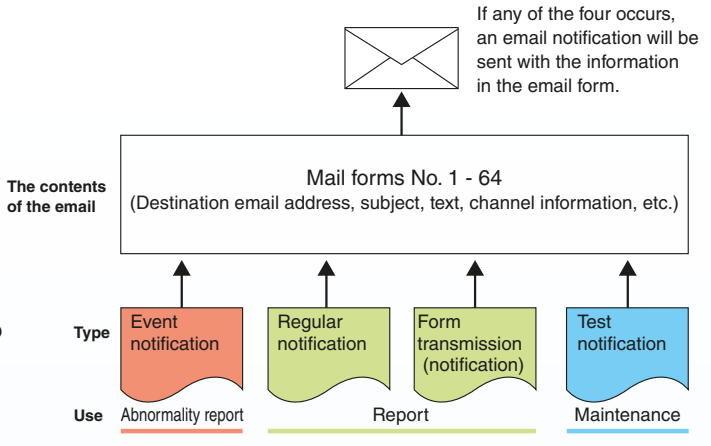

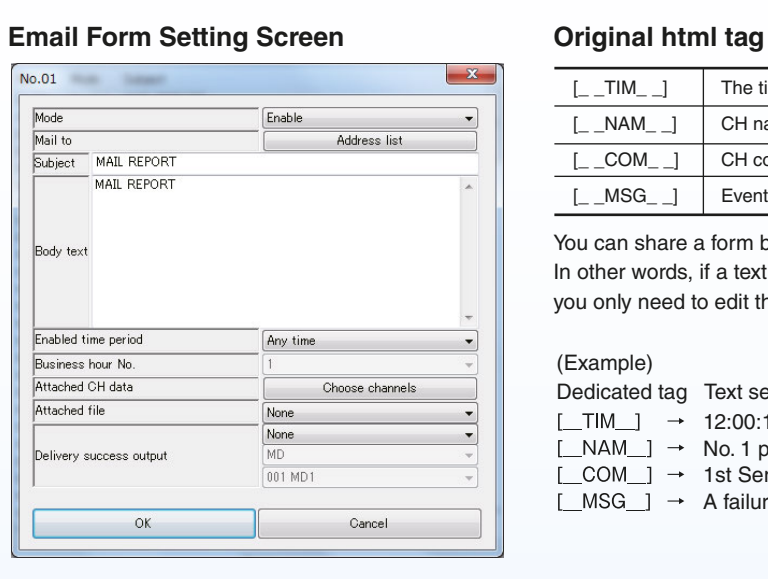

You can share a form by embedding a special tag in the text. In other words, if a text correction occurs, you only need to edit the form.

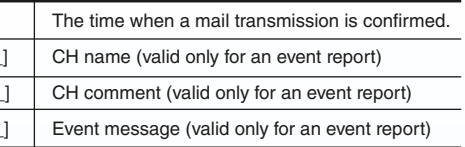

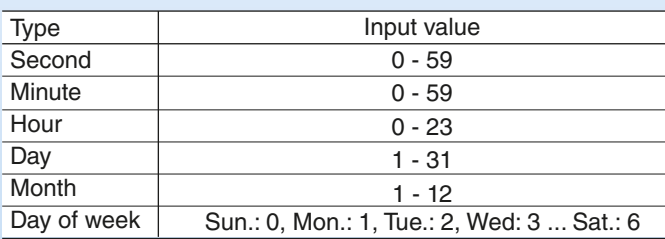

SLMP: Seamless Message Protocol (A common protocol that seamlessly connects CC-Link IE and Ethernet products)

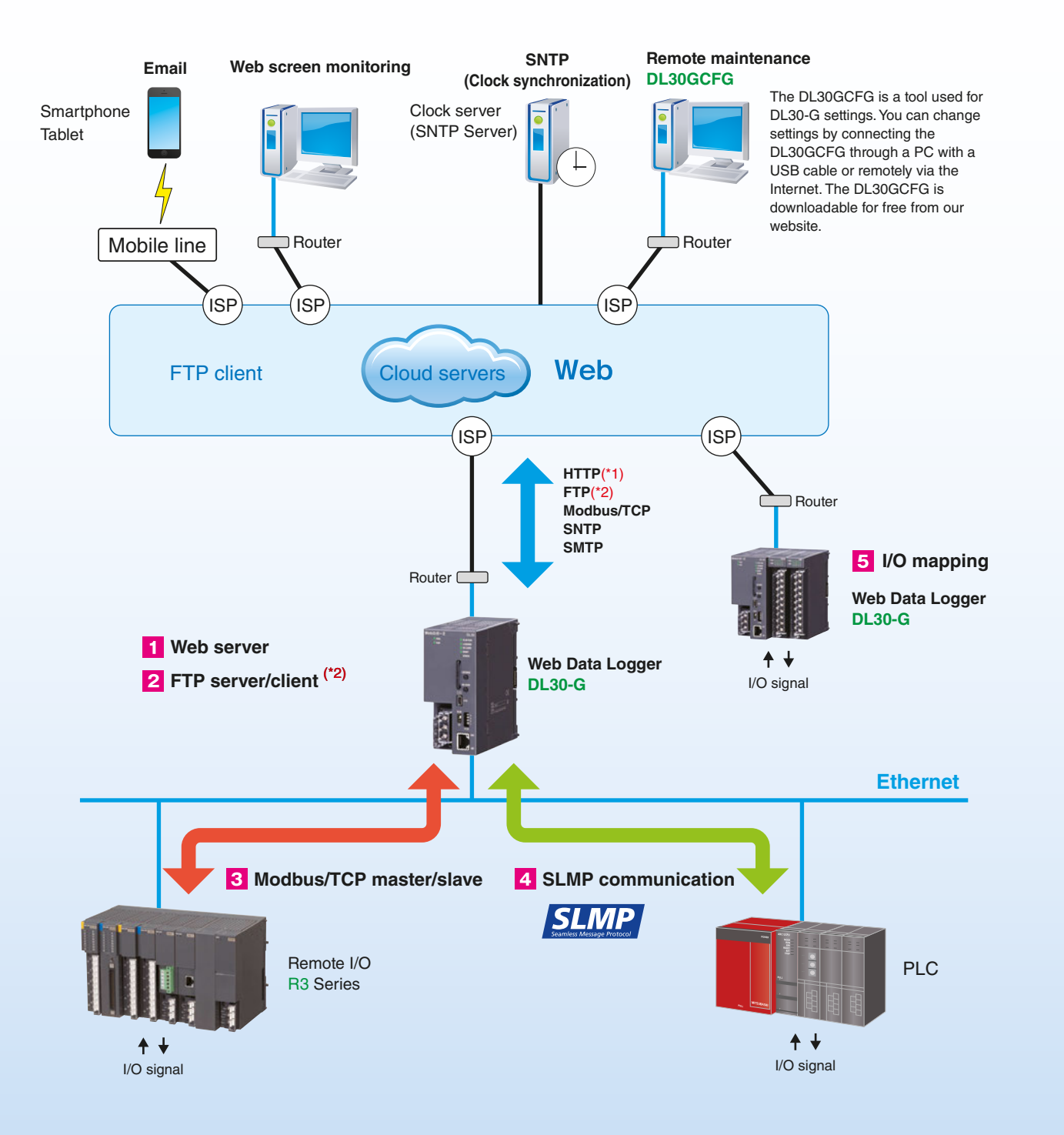

Router **Example 20 Transfer Conducts** FTP server or retrieve files to the DL30-G from an FTP client. To use **Report data** You can transfer CSV files recorded and saved on the DL30-G to an the FTPS server, install the server certificate created by software (LCA-DL30) supporting certificate authority creation on the DL30-G. LCA-DL30 can be downloaded free of charge from our website.

The DL30-G can be connected to up to 64 remote I/O and SLMPcompatible devices via Modbus/TCP communication and SLMP communication to expand I/O. You can monitor imported data in a trend graph or aggregated report over the web.

The DL30-G incorporates various communication protocols, including protocols for TCP/IP, HTTP server<sup>(\*1)</sup>, FTP server/client<sup>(\*2)</sup>. SMTP client, SNTP client, Modbus/TCP master/slave, and SLMP master communications. It is possible to connect the DL30-G to the Internet through an external router and via a broadband (optical and CATV etc.) or high-speed mobile communication service for remote monitoring and signal transmission.

> Through an IP network, such as LAN/WAN, or a virtual private network (VPN), you can use the communication function of the DL30-G to freely exchange input and output signals between Remote I/Os on the network. You can build an IP telemeter system via the DL30-G to centrally monitor signals from a remote site.

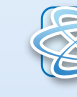

#### **Coverview Monitors data collected through and the set of the set of the set of the set of the set of the set of the set of the set of the set of the set of the set of the set of the set of the set of the set of the set the Internet communication.**

### **Created data is automatically transferred over the FTP or acquired manually.**

**2** FTP Server/client<sup>(\*2)</sup>

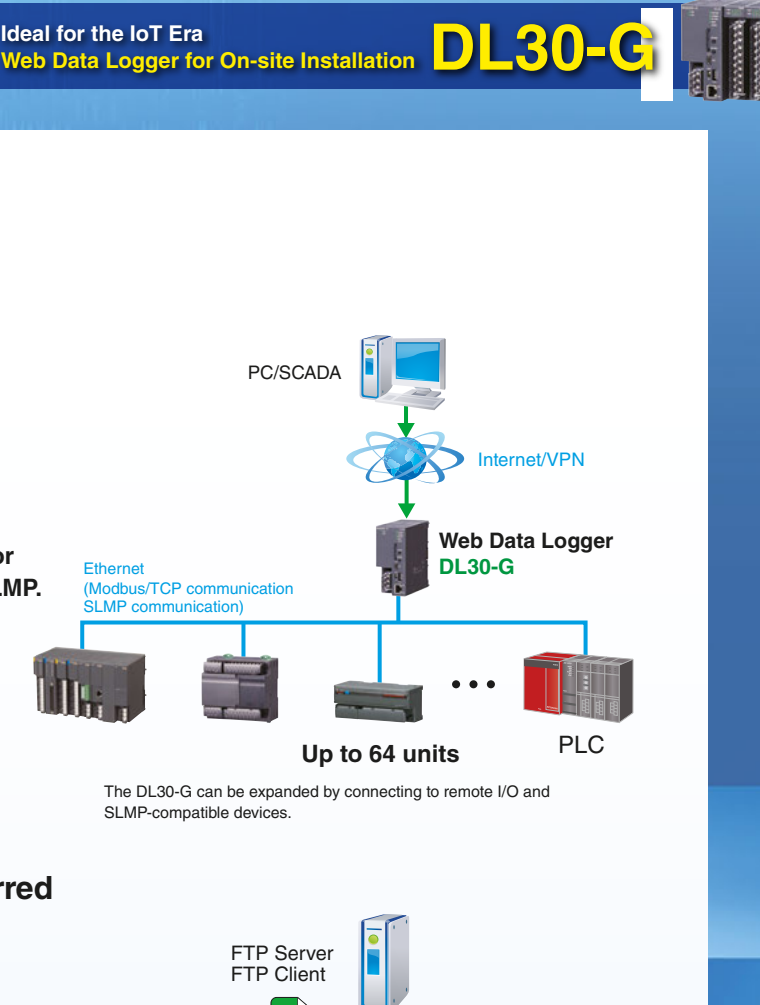

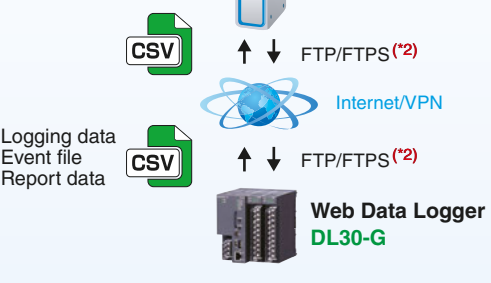

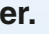

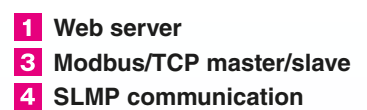

## **Collectively controls PLC, Remote I/O, and the Internet communication.**

### **I/O mapping that can be used as a telemeter.**

#### **I***I*/O mapping

#### **You can use the SCADA system and centrally monitor Modbus devices and devices compatible with the SLMP.**

**The DL30-G generates data at a remote site, but the generated data can be freely transferred over the FTP.** 

#### **You can build a fast and economical IP telemeter system.**

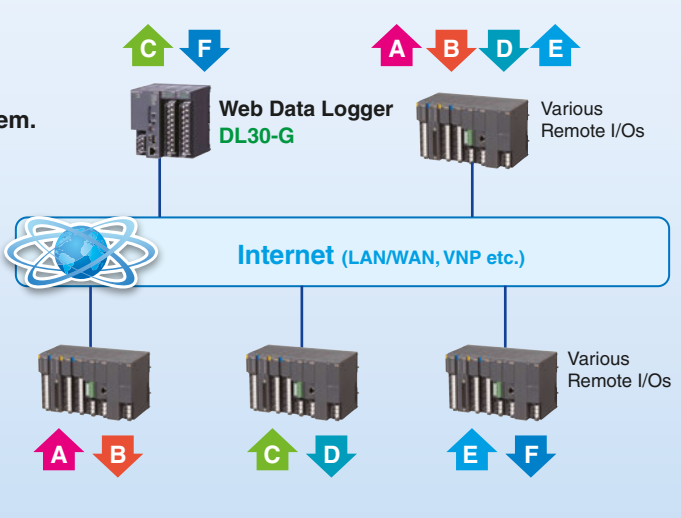

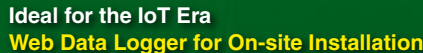

• Incoming email • Site monitoring (Simple web screen) Smartphone

### **2 Centralized monitoring of distributed sites throughout the plant over the LAN**

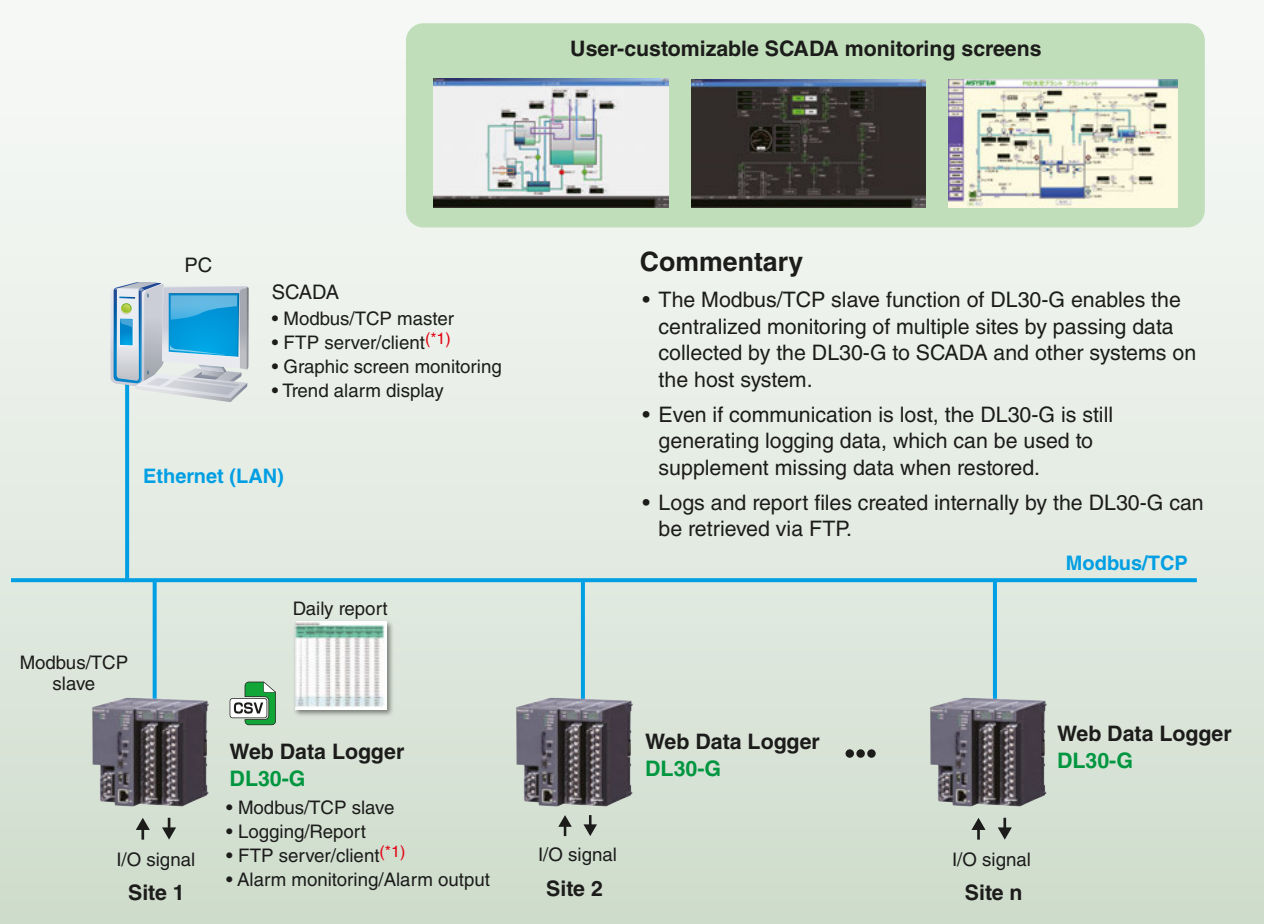

### **3** Remote monitoring and email notification using an Internet connection

## **How to View On-site Data Description**  $\sum_{\text{Web Data Logger for On-site Instantation}}$

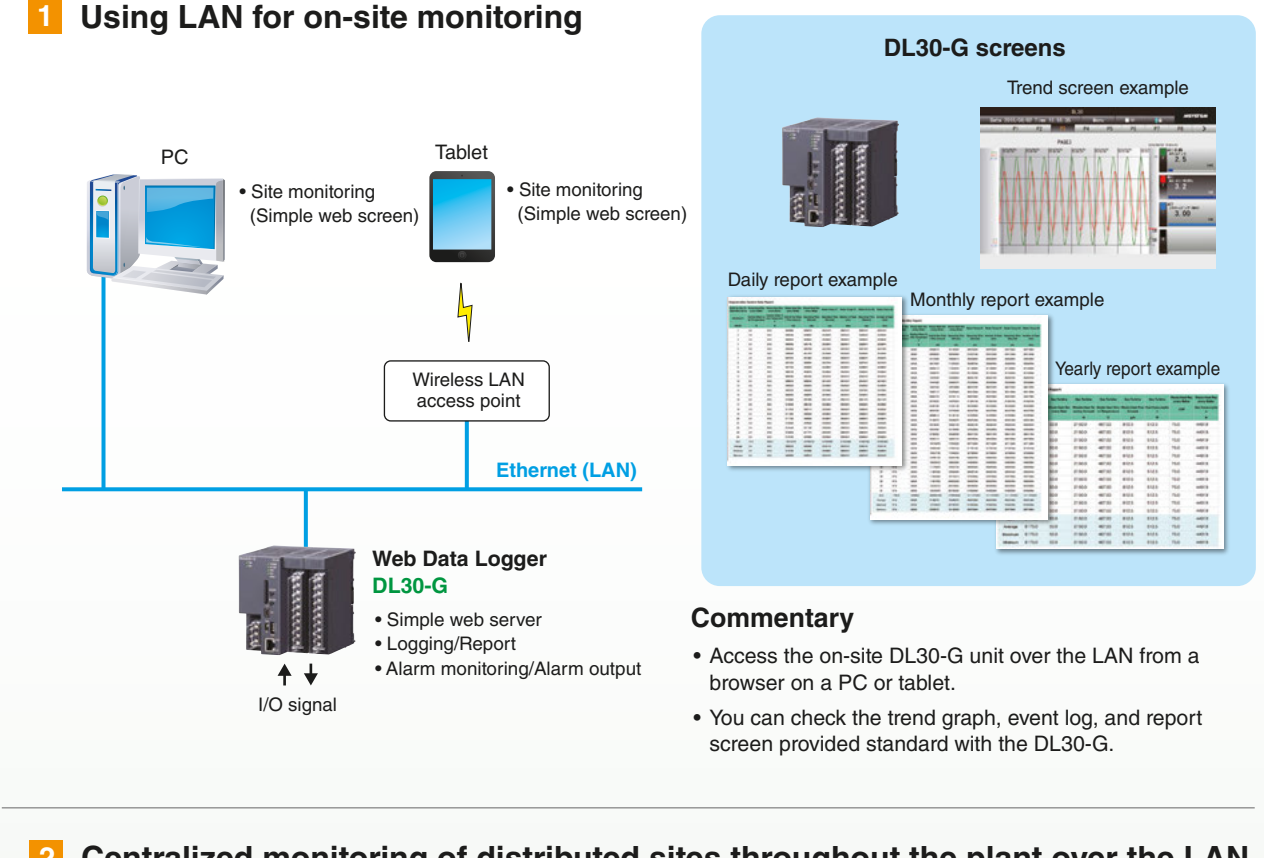

On-site monitoring requires the registration of a fixed IP address or dynamic DNS service.

- 
- 
- 
- 
- 

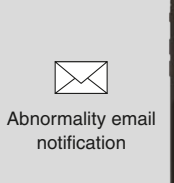

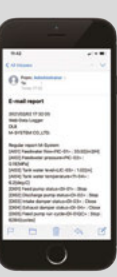

### **Centralized monitoring of multiple remote locations using the Internet or mobile lines 4**

#### **Commentary**

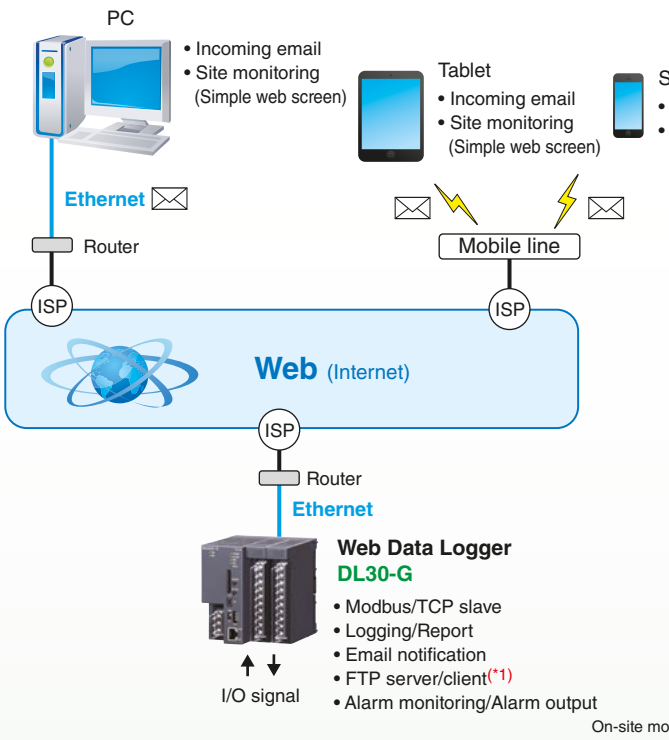

- Data collected by the DL30-G installed at a remote site can be monitored via the Internet using a PC or tablet browser.
- Anomalies in remote areas can be detected via email using the Internet.

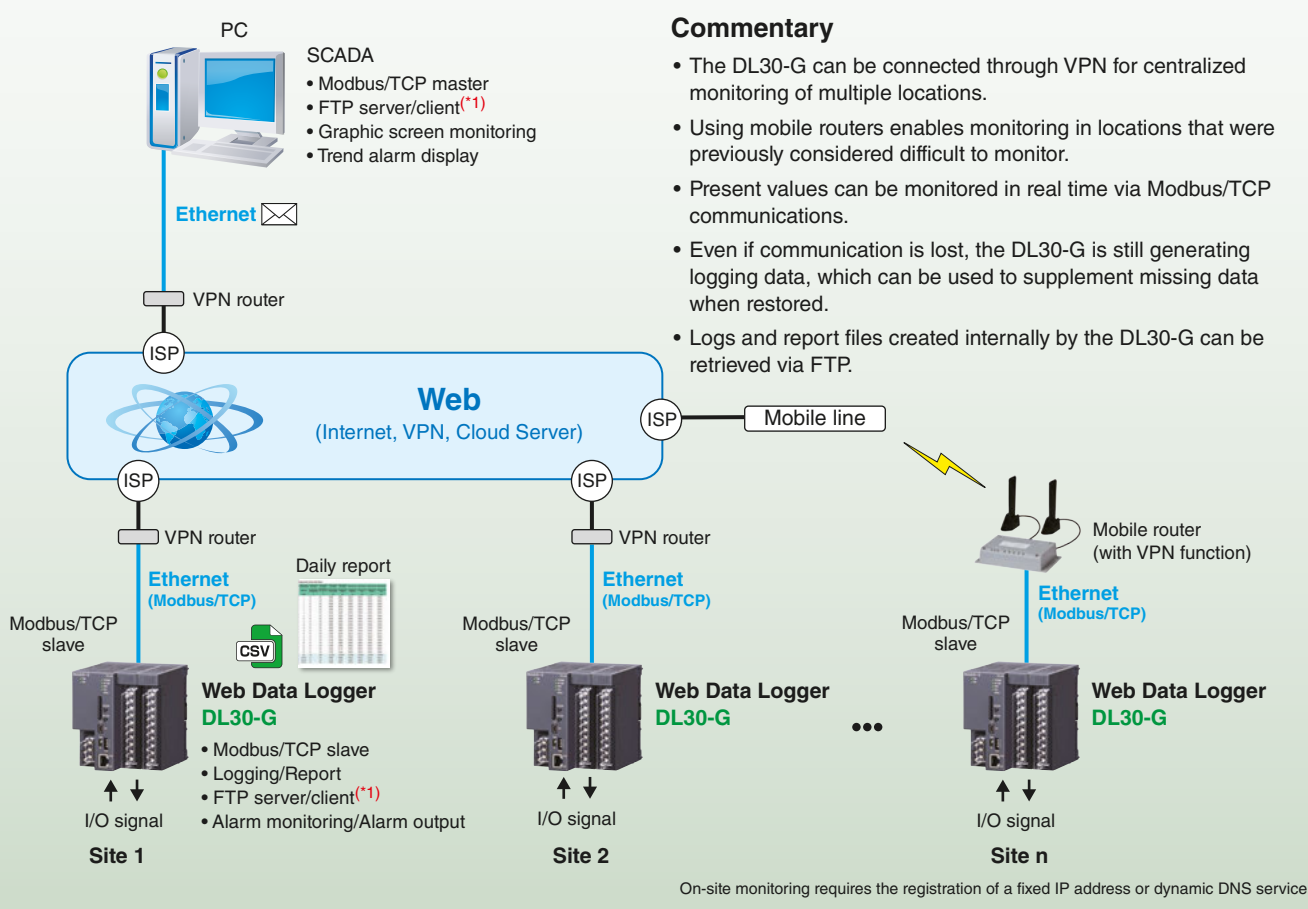

**16 17**

## **I/O Signal Retrieval Method**

• Retrieves I/O signals and internal data of SLMP-compliant PLCs.

• Connecting to a Remote I/O or PLC as a Modbus/TCP master allows data retrieval from other controllers.

#### **Commentary**

#### **Commentary**

- Connects to various Remote I/Os via Modbus/TCP to capture I/O signals.
- I/O signals from remote I/O connected via Modbus-RTU through the Ethernet/RS-485 Adaptor (model: GR8-EM) can also be retrieved.

#### **Commentary**

• Sensor signals are transmitted wirelessly by combining the 900-920 MHz ISM Band Multi-hop Wireless System.

• Signals from small to large numbers of points and from difficult-to-wire remote locations can be easily retrieved via a wireless network.

- Remote I/O R30 Series I/O modules are installed on the base to retrieve I/O signals.
- A separate base must be provided when mounting I/O modules. • See the latest specifications for I/O modules
- that can be mounted.

• The wireless system automatically selects the optimal route for communication over a mesh-type network.

#### **Commentary**

**Retrieving signals from I/O modules 1**

**2 Retrieving remote I/O signals**

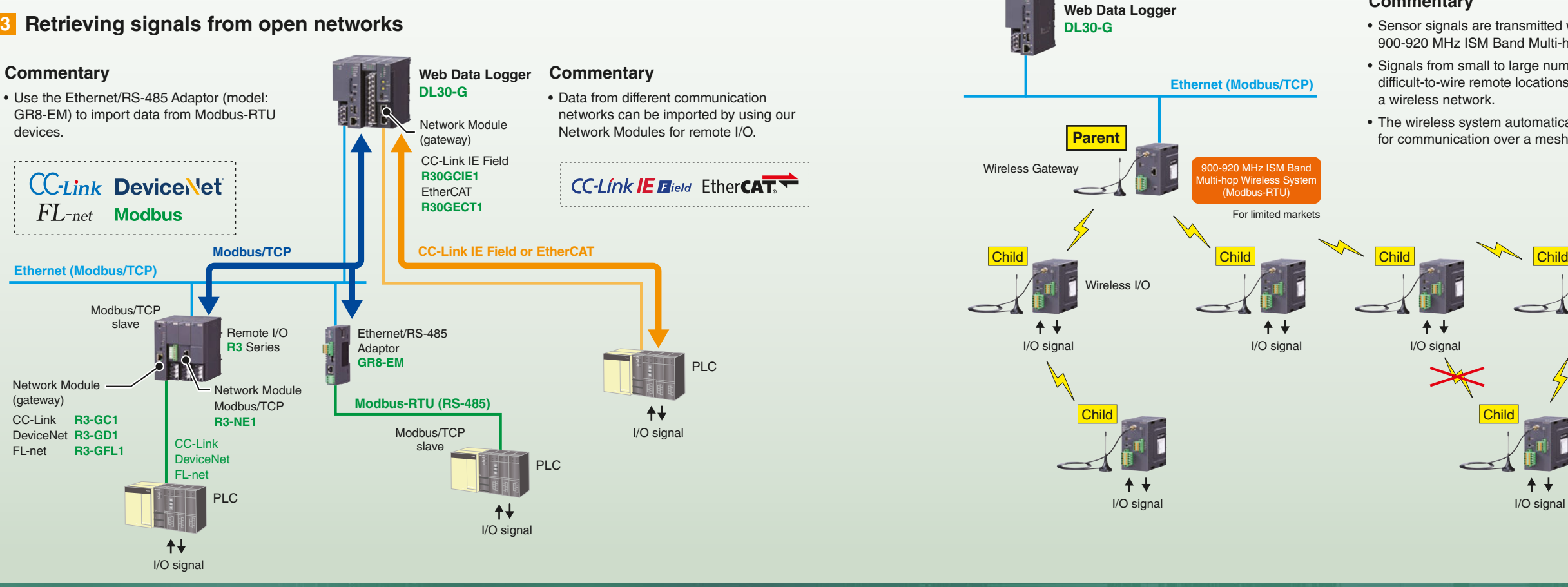

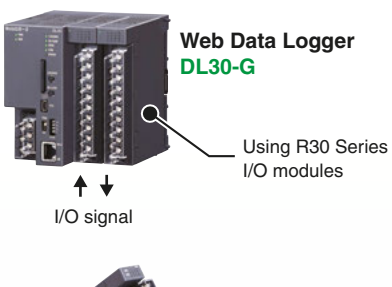

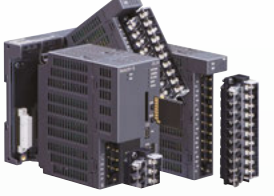

**5 I/O signals are retrieved using the 900-920 MHz ISM Band Multi-hop Wireless System.**

(Modbus-RTU)

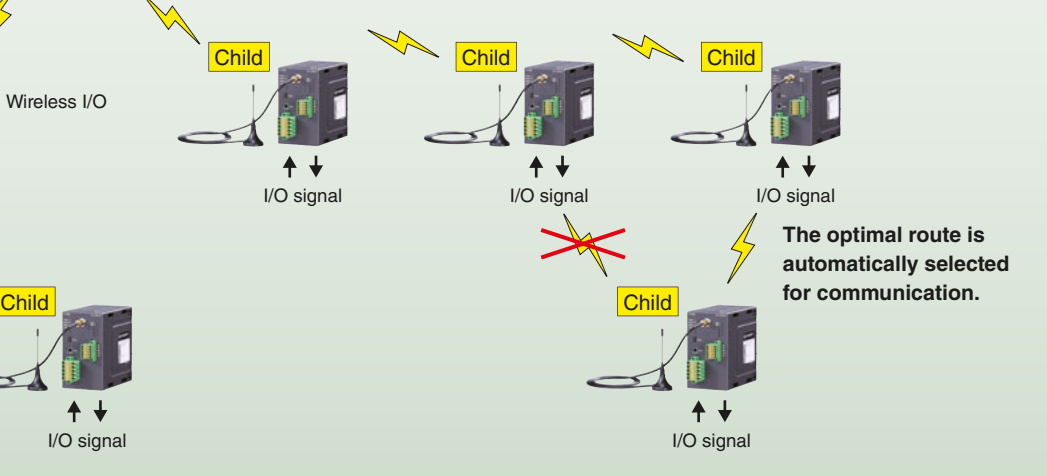

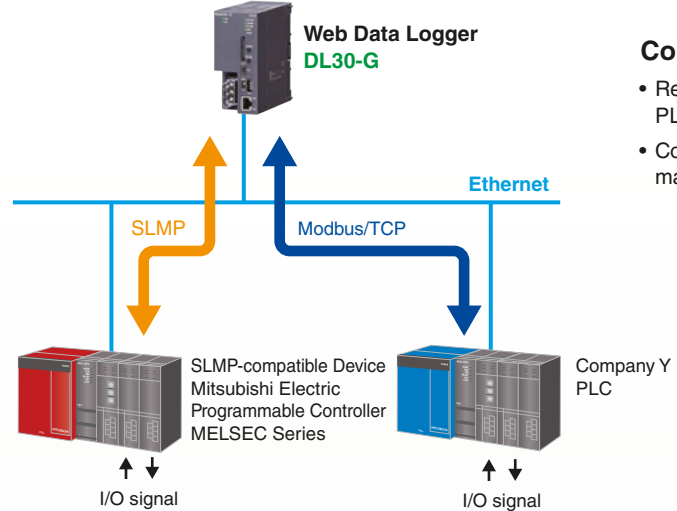

SLMP: Seamless Message Protocol (A common protocol that seamlessly links CC-Link IE and Ethernet products)

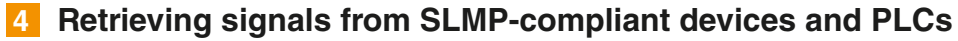

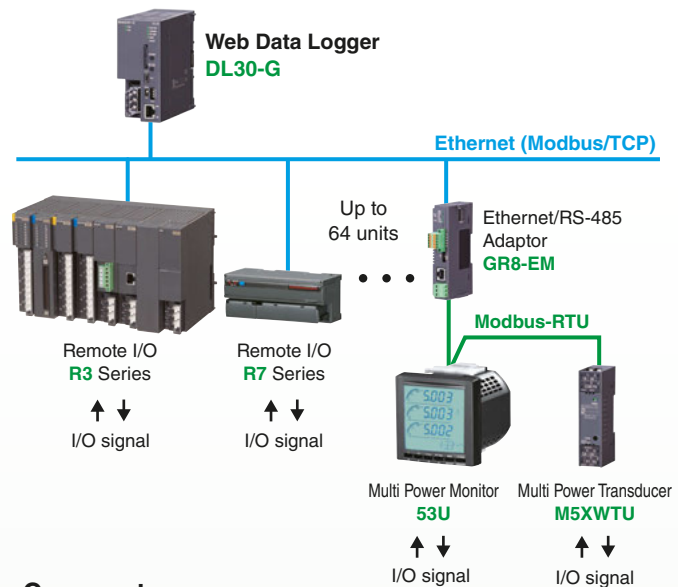

For limited markets

 $+ +$ 

## **IP Telemeter Configuration Example**

#### **IP Telemeter (I/O mapping) Configuration with the DL30-G**

## **Application Examples**

## **Proposals for machinery and equipment manufacturers**

By attaching the DL30-G to existing processing machinery or production equipment, your quality control center can monitor the production equipment's operation history data in real time via the Internet.

The DL30-G plays a major role in anomaly detection, prediction, and preventive maintenance.

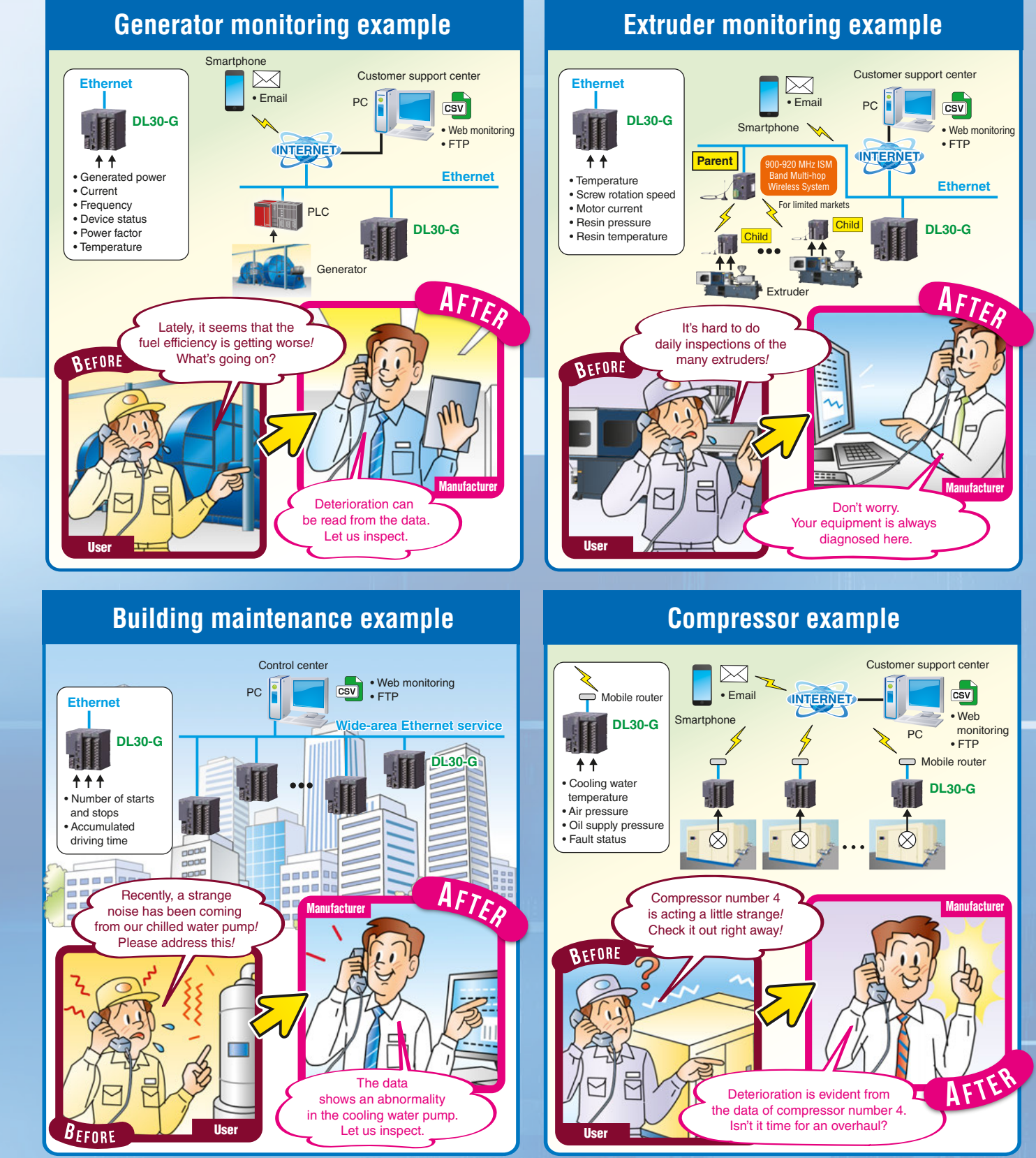

- The DL30-G units share data as IP telemeters, handling input/output signals.
- Communication is possible not only between the master and slave stations but also between different slave stations.
- Alarm monitoring can be performed by the DL30-G, and alarm output can be sent to other DL30-G units to enable contact output.
- An email notification can also be sent in the event of an alarm or abnormal communication with other stations.
- Data collected by the DL30-G is saved as logging and report files (in CSV format).

#### **Commentary**

Unlike services using leased lines, Internet and mobile lines may not guarantee a 24-hour continuous connection. For details, check with your service contractor.

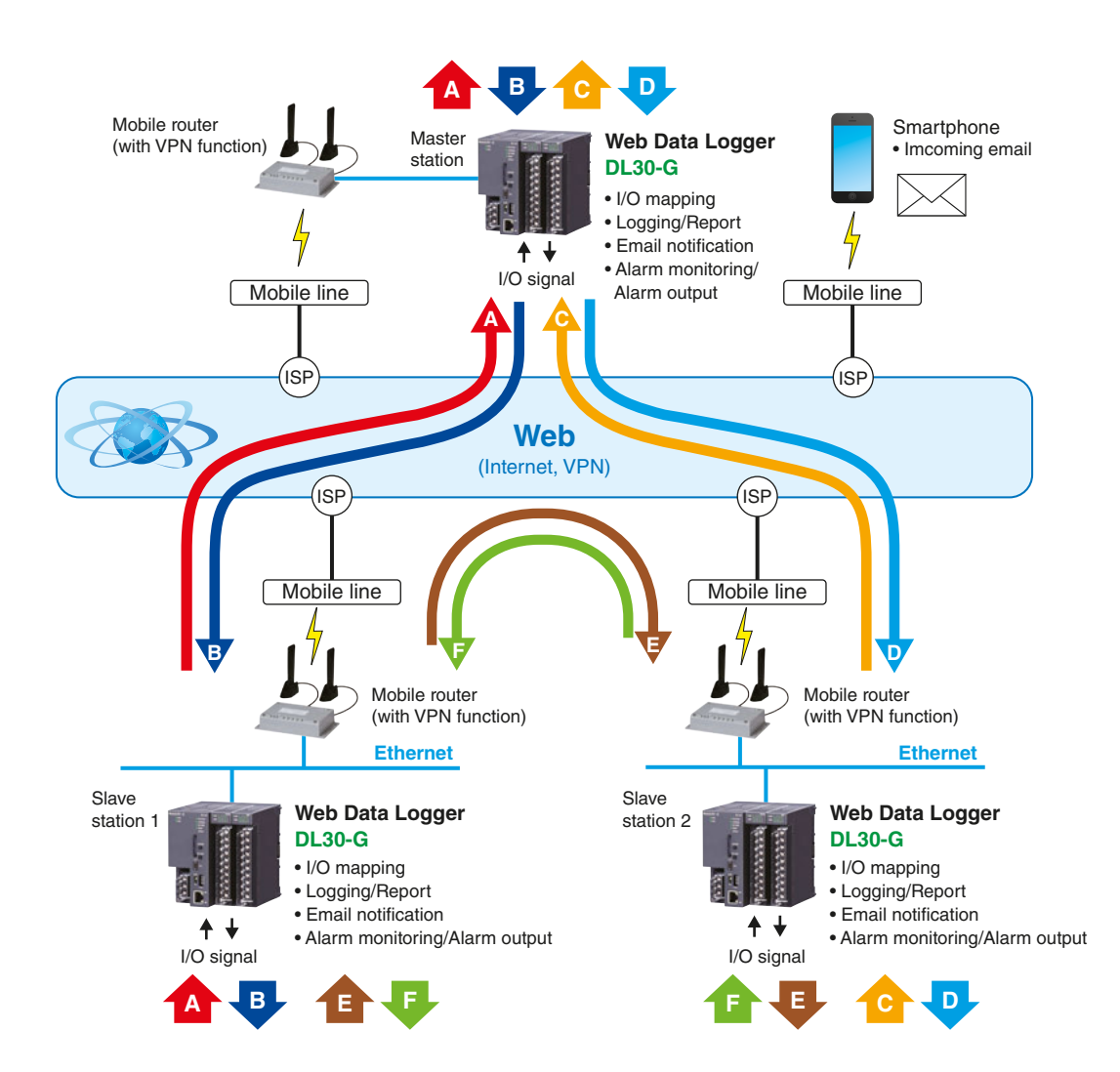

A fixed IP address or dynamic DNS service must be registered for system setup.

### **Proposals for machinery and equipment users**

By attaching the DL30-G to each processing machine or production facility currently in operation, measurement data during the operation of each production or utility facility can be monitored in real time from a central monitoring room in the plant or via the Internet.

This frees you from the need for manual inspections and handwritten maintenance records.

## **Application Examples**

### PC  $\boxed{\text{csv}}$ • Web monitoring • FTP **INTERNET** Mobile router  $\overline{\phantom{0}}$ **DL30-G**

PC

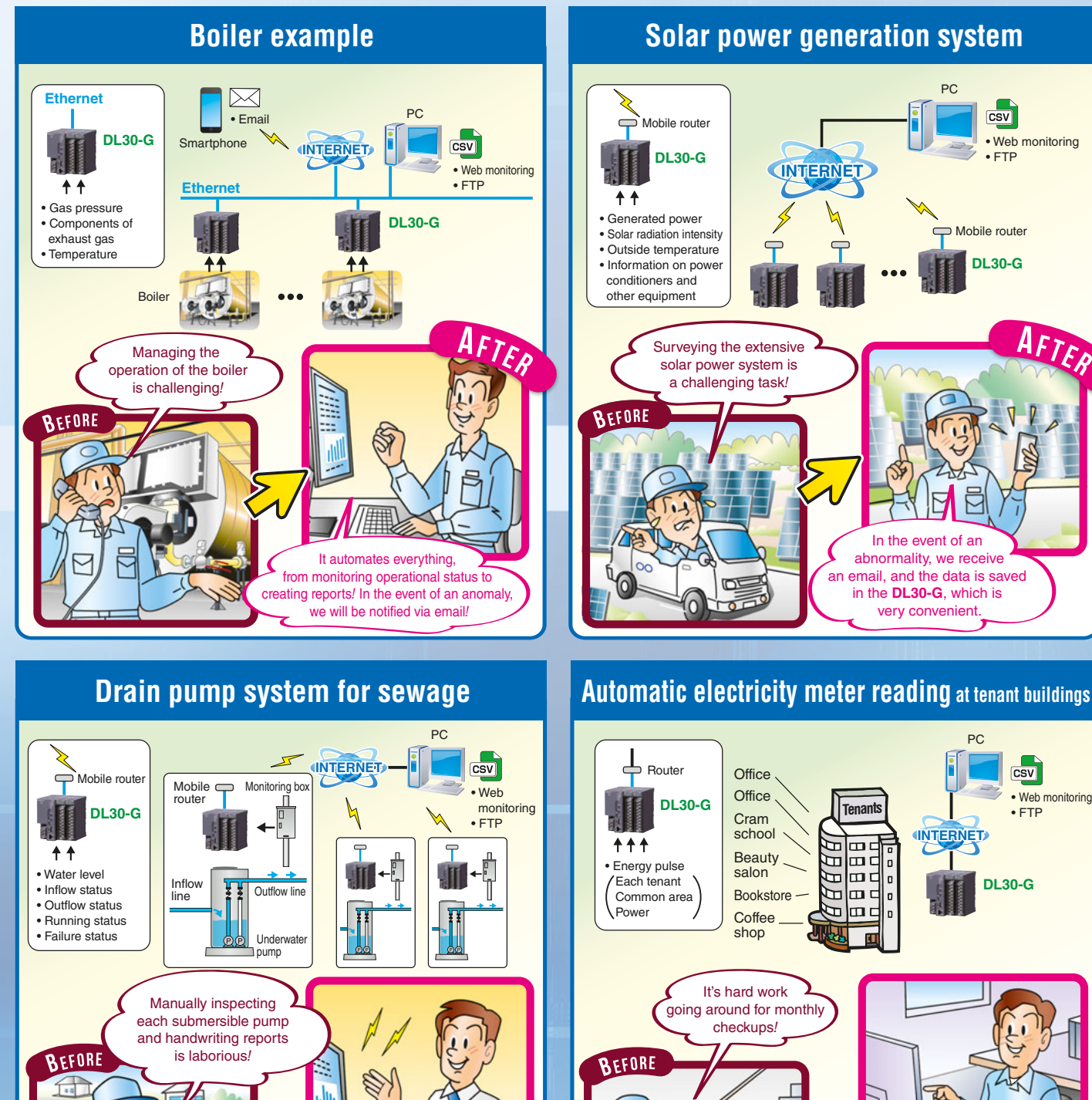

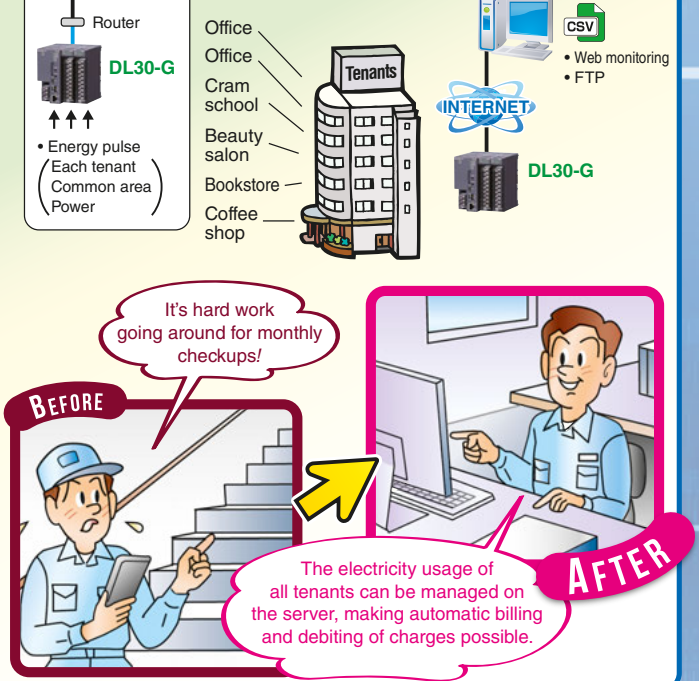

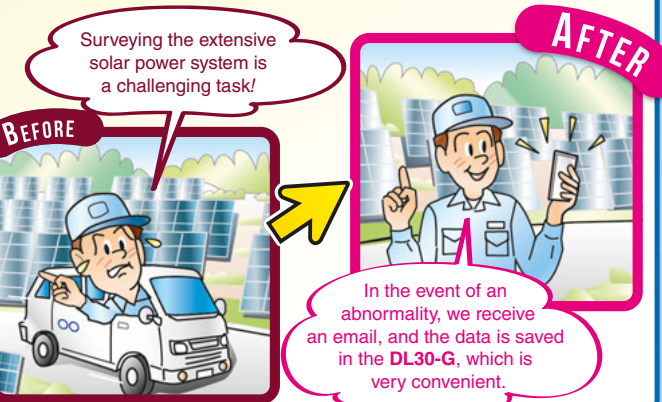

With the **DL30-G**, ized monitoring become forward, and reports are generated automatically*!*

ABC City

## **Hardware and Configuration The DL30-G is used in combination with the Remote I/O R30 Series I/O Modules and Base.**

**Web Data Logger RTU Module**

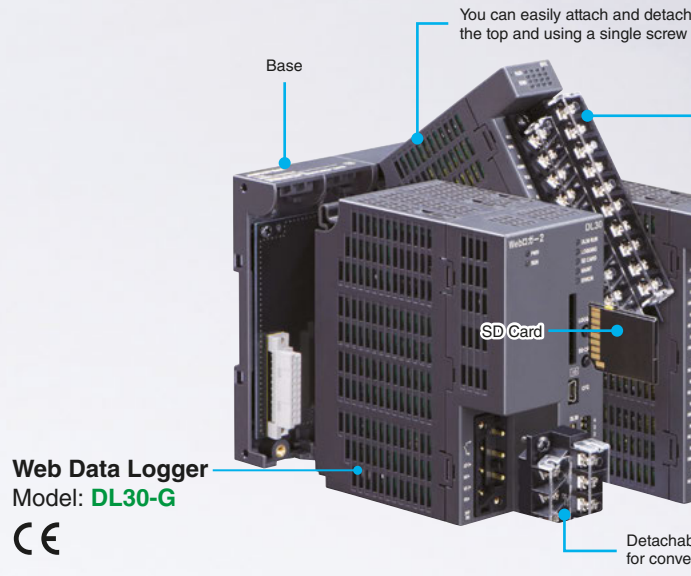

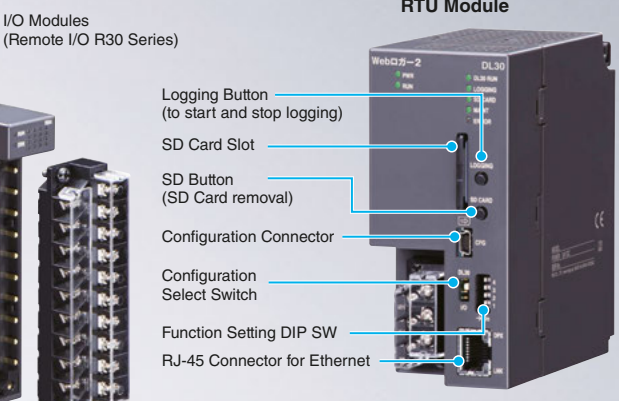

You can easily attach and detach the I/O modules by hooking or unhooking the top and using a single screw on the bottom.

Detachable terminal block for convenient wiring work

#### **Analog Input Module**

 $\epsilon$ 

#### **Analog Output Module**

#### **Discrete I/O Module**

#### **Universal Input Module**

You can download the configurator software DL30GCFG and R30CFG for the DL30-G and the R30, respectively, as well as the user-defined screen creation software DL30 Web Designer for the DL30-G, from our website.

To connect the devices to a PC, use a commercially available USB 2.0 compatible cable (with a mini-B type connector, no longer than 5.0 m).

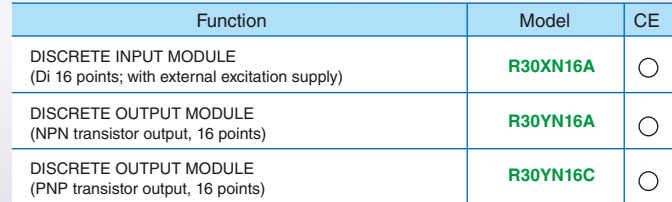

• An SD card is required to save data. Use a specified SD card.

You can also purchase SD cards from us. Please contact us for more information.

#### **Pulse Input Module**

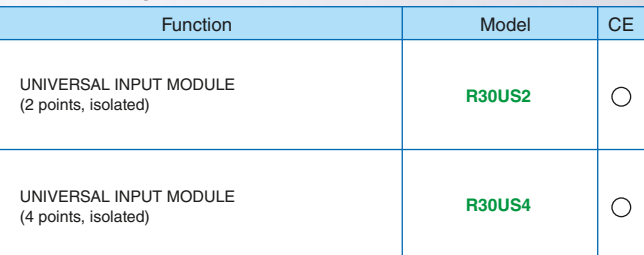

#### **About the Software**

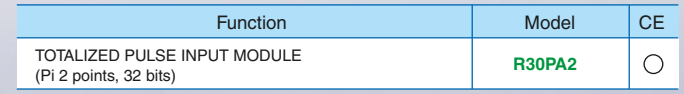

 $AF$ 

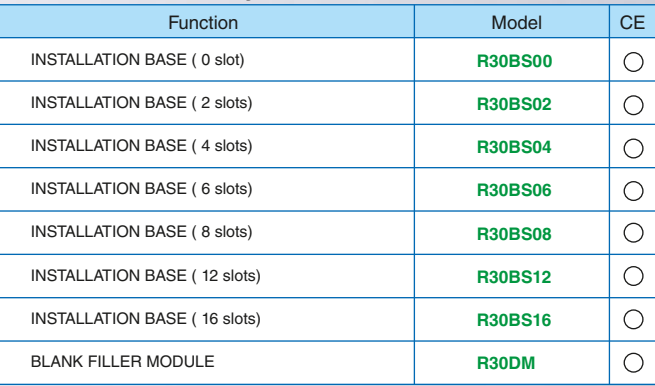

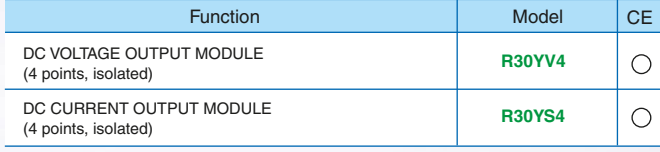

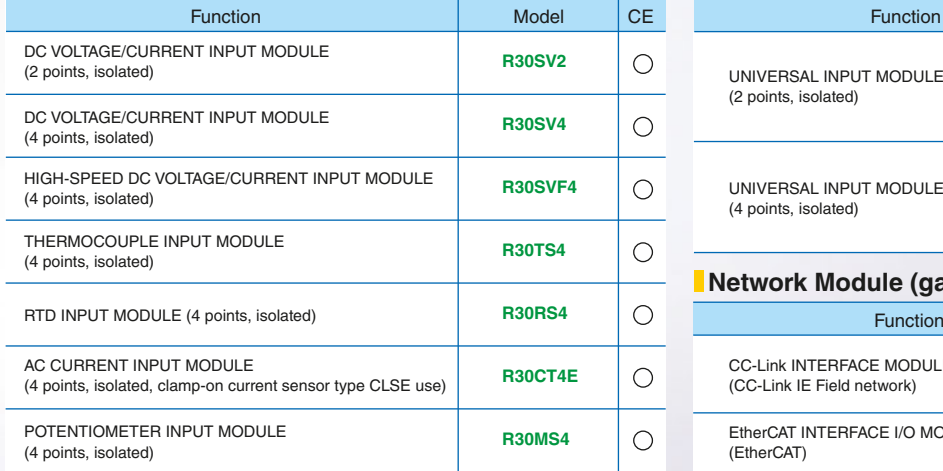

#### **Network Module (gateway)**

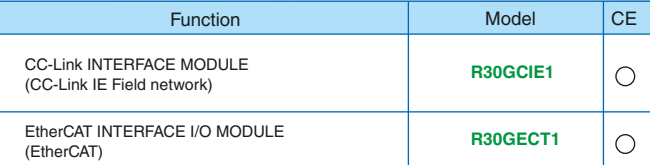

### **Base and Accessory**

### **Types of I/O Modules and Bases**